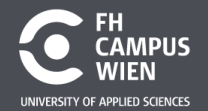

DIE HOCHSCHULE,<br>DIE MEHR KANN.

#### **Electronic and Microcontroller**

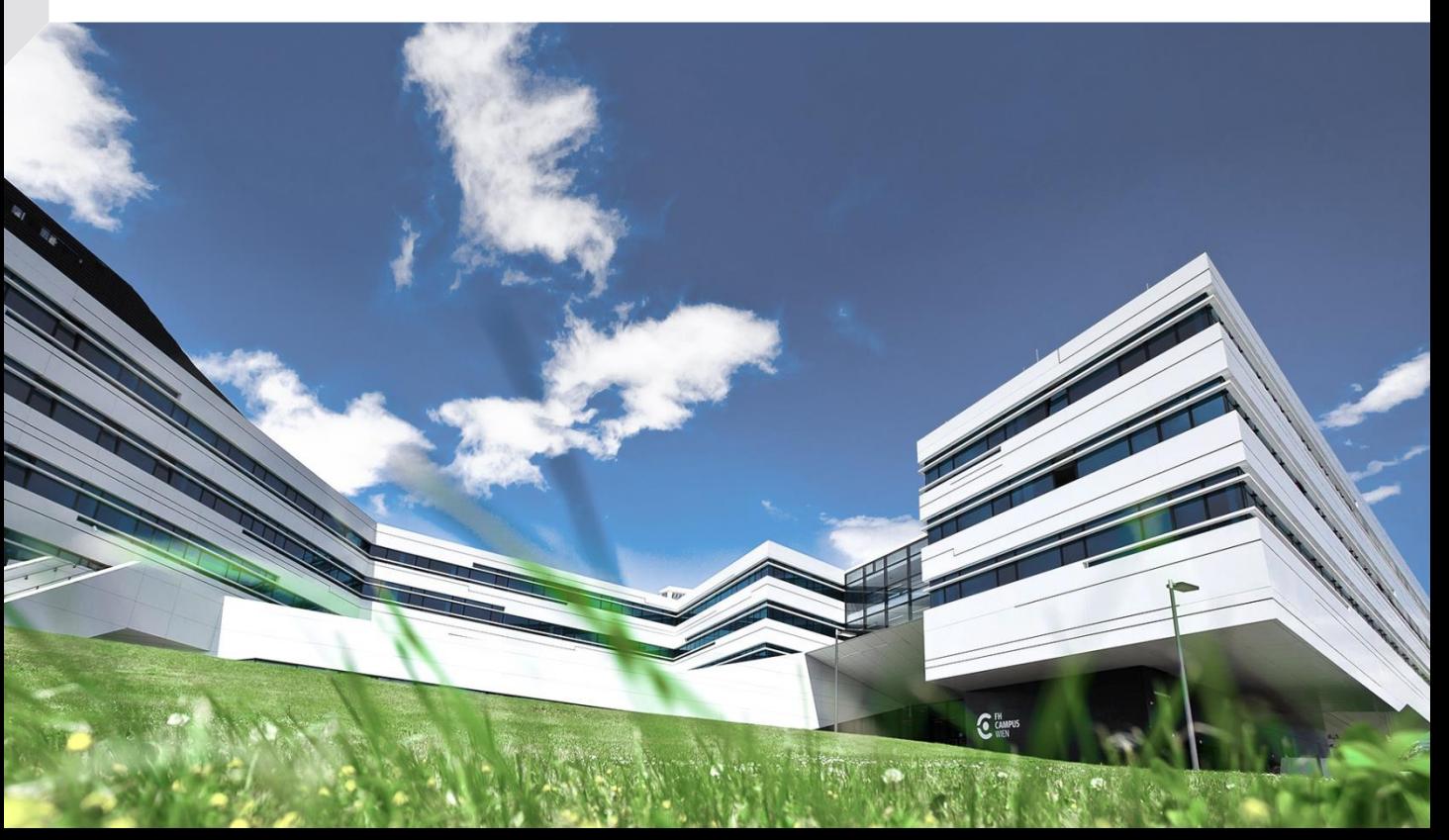

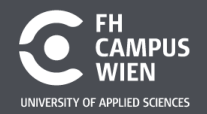

### **Topic 3 – Serial Communication**

>Data transmission >USART fundamentals >USART – STM32 >SPI  $>12C$ >PS/2 Keyboard

[https://en.wikipedia.org/wiki/Universal\\_asynchronous\\_receiver-transmitter](https://en.wikipedia.org/wiki/Universal_asynchronous_receiver-transmitter) [https://upload.wikimedia.org/wikipedia/commons/1/1f/Serial\\_Programming.pdf](https://upload.wikimedia.org/wikipedia/commons/1/1f/Serial_Programming.pdf)

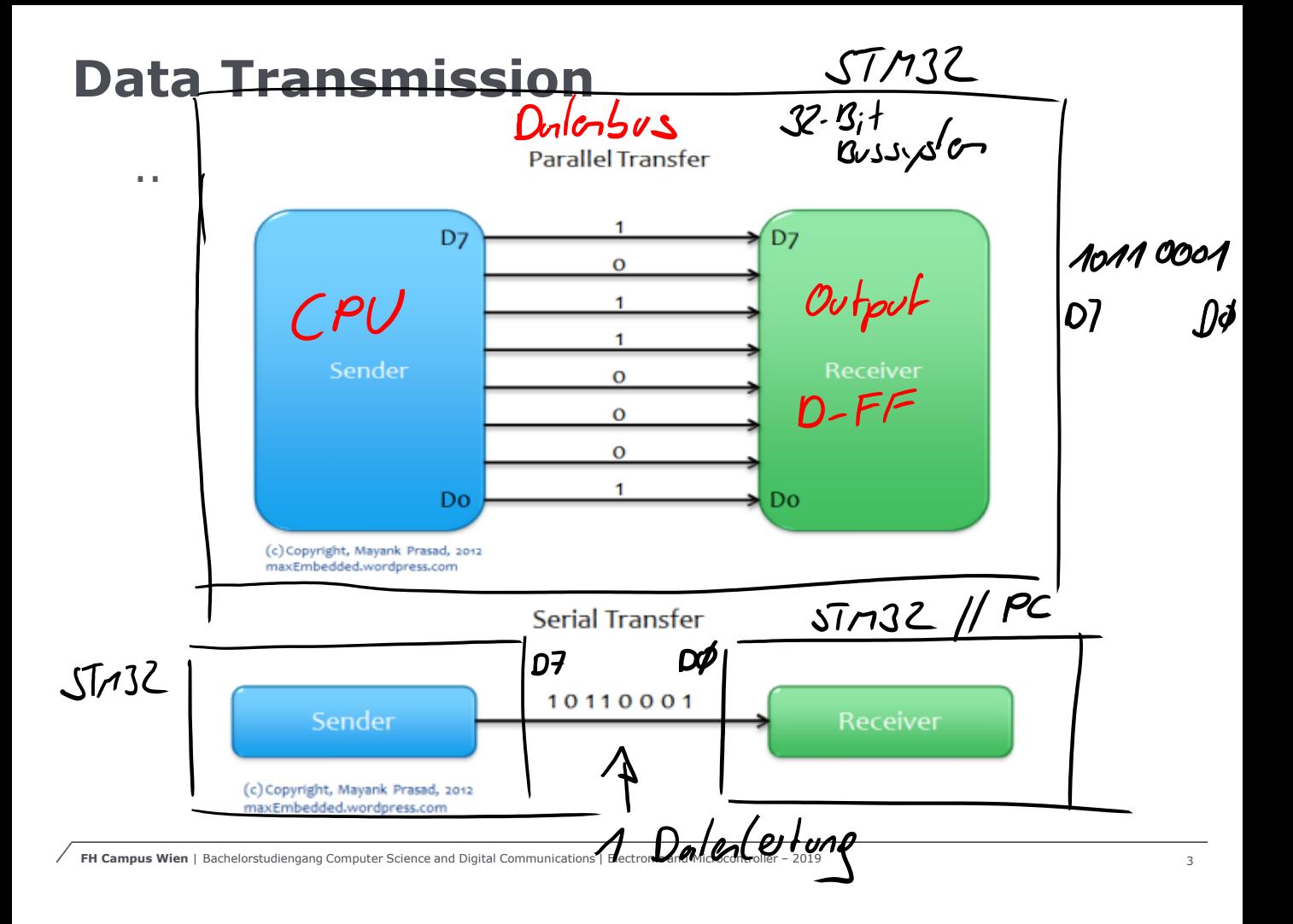

## **Data Transmission**

Inside the CPU or Microcontroller data is transmitted in Parallel using Buses (8/16/32 Bit).

For long distances we use a single wire and serial

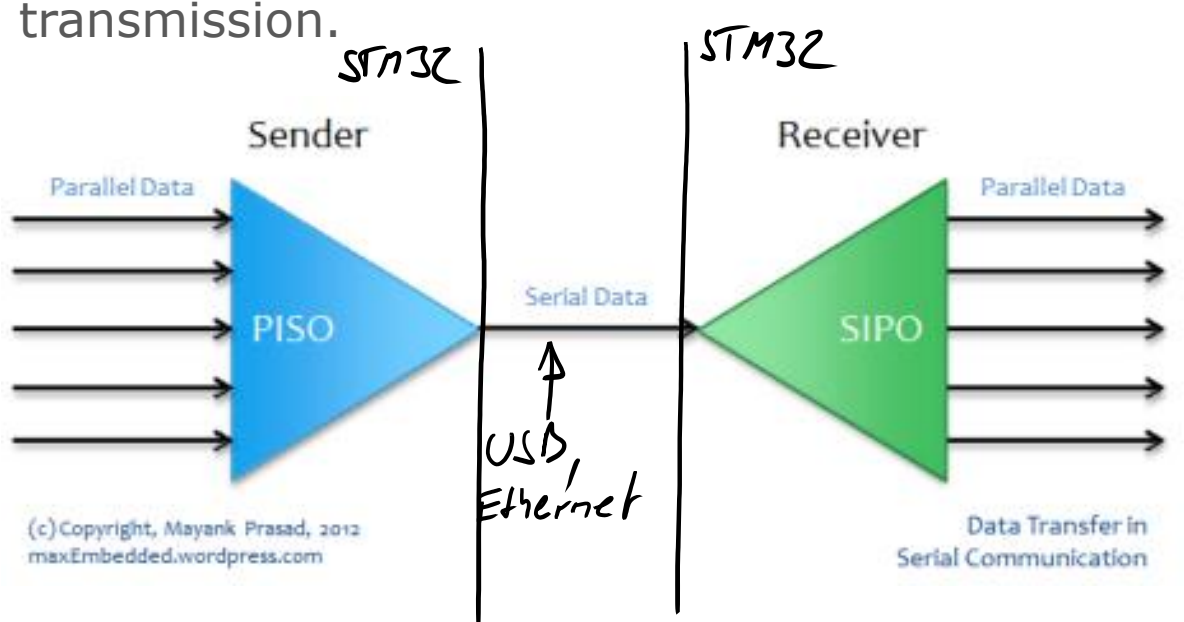

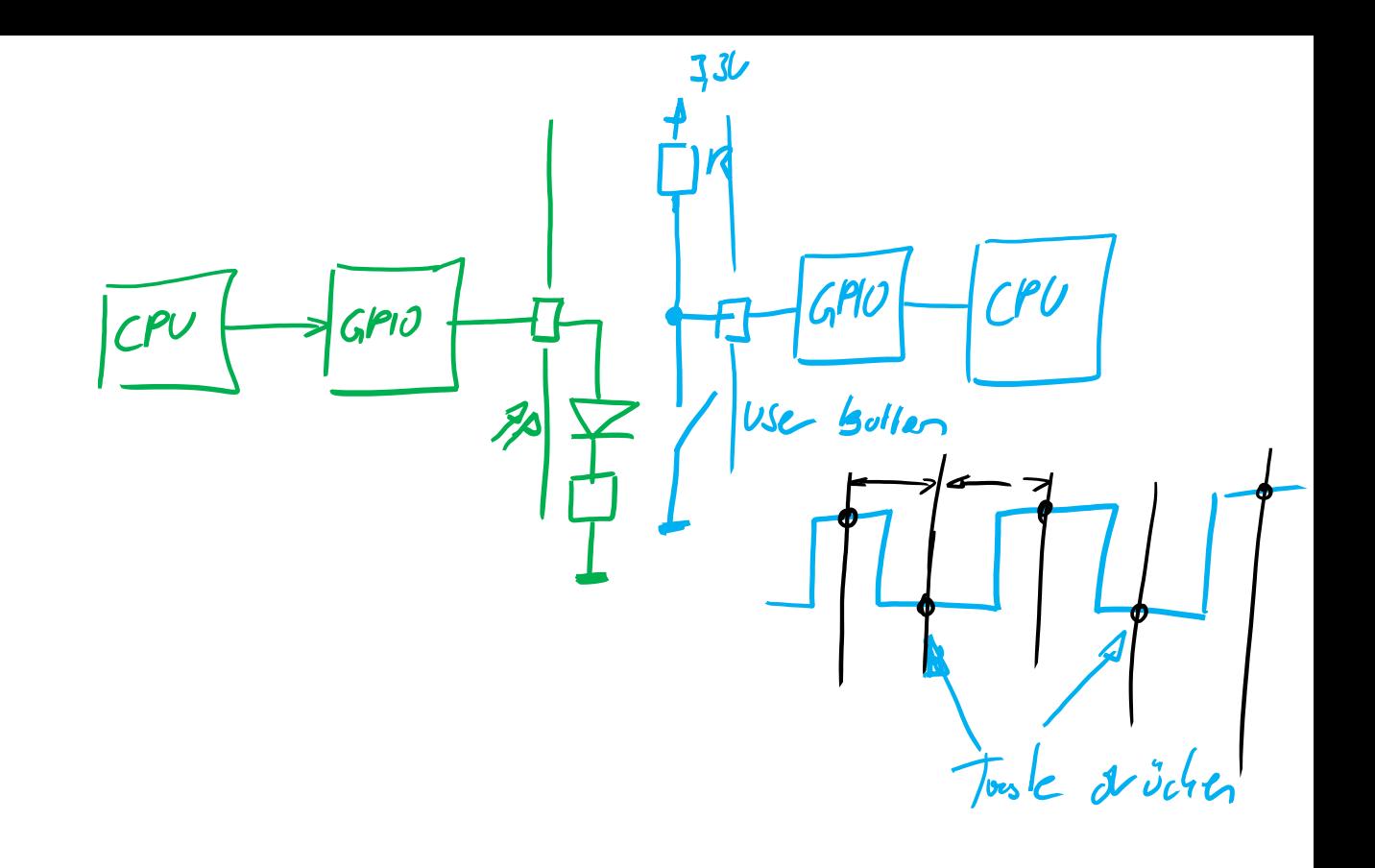

## **Serial Data Transmission**

We can use our Digital Input and Output Pins to transmit data from one Microcontroller to the other.

We need to write a pice of software to convert an 8-Bit integer value (int x=0xA5;) into 8 single bits, we do not use 1 Bit (boolean) arrays to store<br>numbers!<br> $Q_{\text{Zimal}}$   $41 \rightarrow 001011115 \rightarrow 3.314$ numbers!

We need to use the Modulus Operator **%** and the Shift Operator **<<** left - right **>>**

<https://www.cprogramming.com/tutorial/modulus.html>

<https://www.geeksforgeeks.org/bitwise-operators-in-c-cpp/>

## **Data Transmit**

```
#include "mbed.h"
             P4.5DigitalOut led(LEX1);
bool b[10]{0,1,0,1,0,1,0,1,0,1}; // Boolean Array initialised
```

```
int main() \{while (1) {
   for(int i=0; i < 10; i + +)
      {
       led = b[i];wait ms(500);
      }
   }
}
```
 $3,31$  $\boldsymbol{\mathcal{A}}$  $\epsilon$ 0  $0$  or  $1$   $1/5$   $2$   $1/5$   $3$   $3/5$ 

wait\_ms(2000);  $\frac{1}{2}$  // wait to see that the for loop has finished

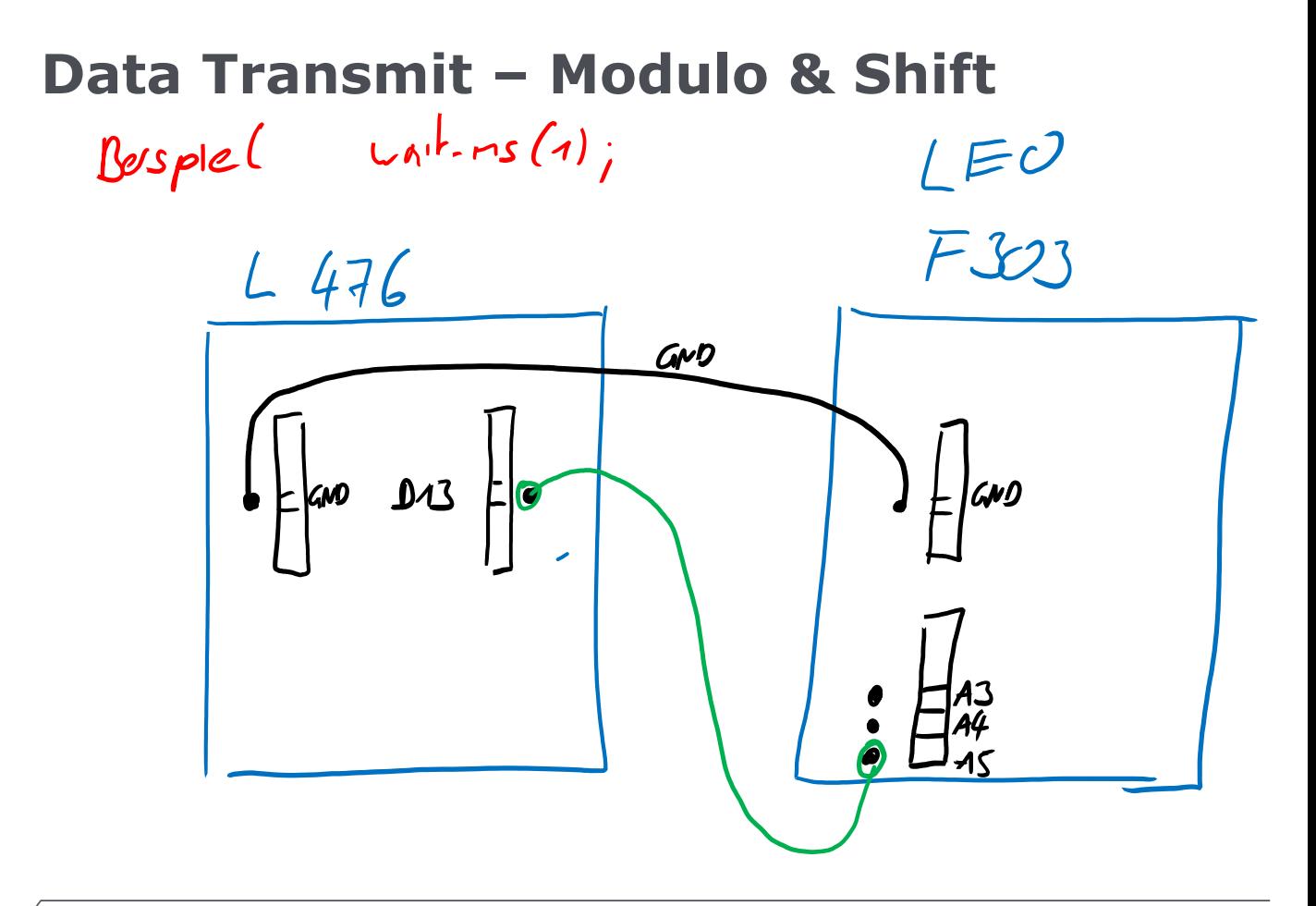

#### **Data Transmit – Modulo & Shift**

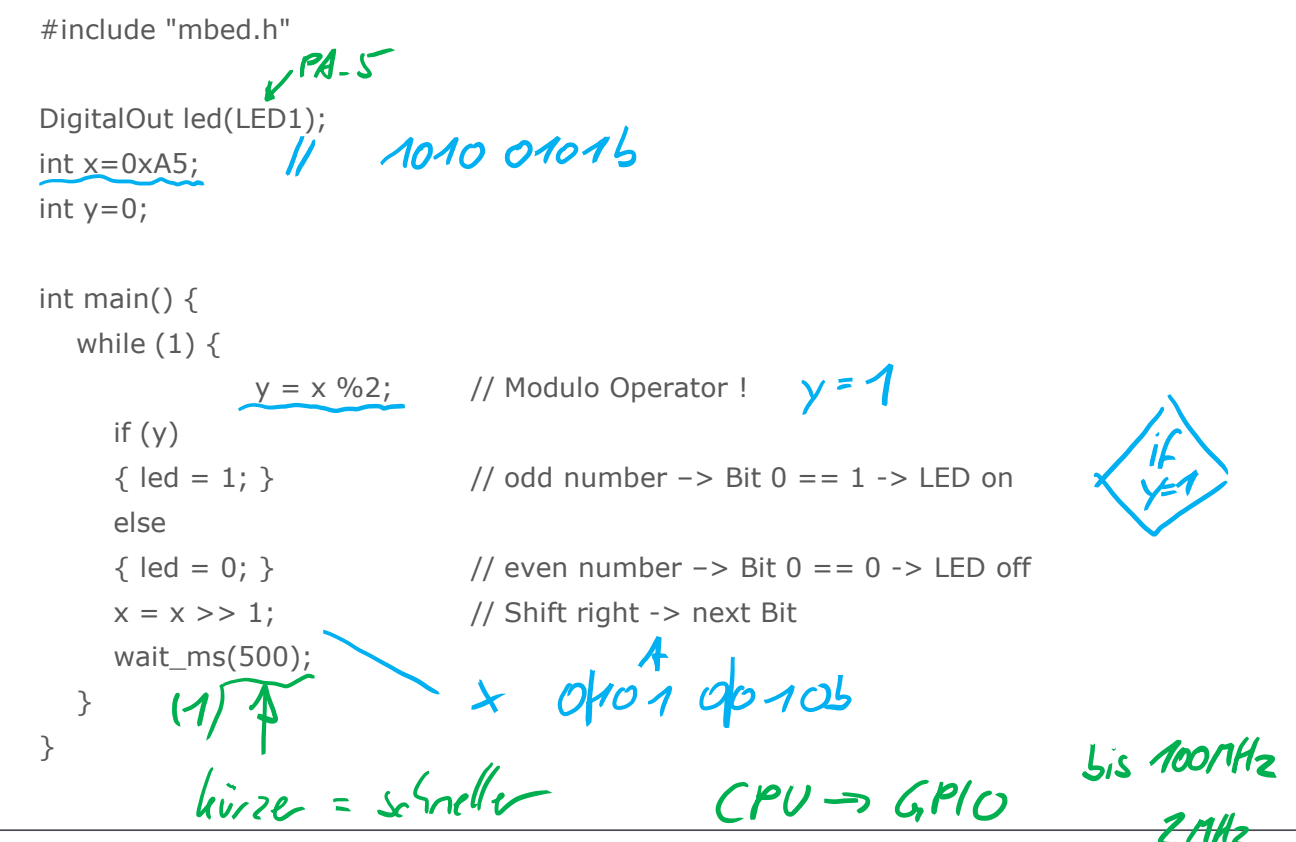

**FH Campus Wien** | Bachelorstudiengang Computer Science and Digital Communications | Electronic and Microcontroller – 2019

#### **Data Receive**

Using DigitalIn btn(BUTTON1); Write a function to receive serial data by User-Button press&release .

# **Think first !!!!**

What challenges will you face?<br>Velche Geschwindighet -> Dalerrale?<br>Wann beginnt & endet die Datorise kistagung<br>Asynchrone Überhapung, Datorate kistage sit

**FH Campus Wien** | Bachelorstudiengang Computer Science and **Mg**ital Communications | Electronic and Microcontroller – 2019

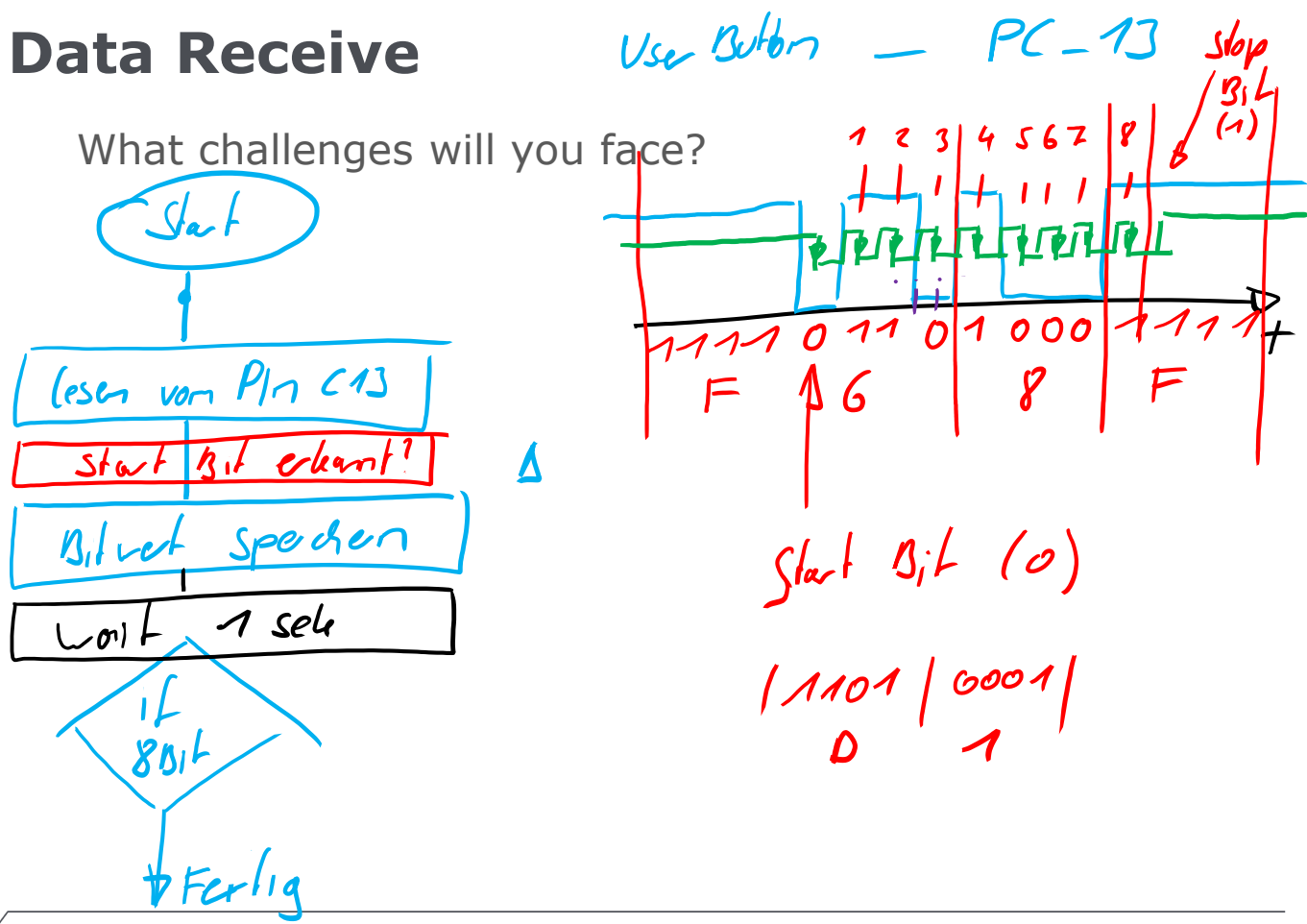

**FH Campus Wien** | Bachelorstudiengang Computer Science and Digital Communications | Electronic and Microcontroller – 2019

# Data Receive  $-1/2$   $_{haud}$   $\leq$   $B_t$  /sek

#include "mbed.h"

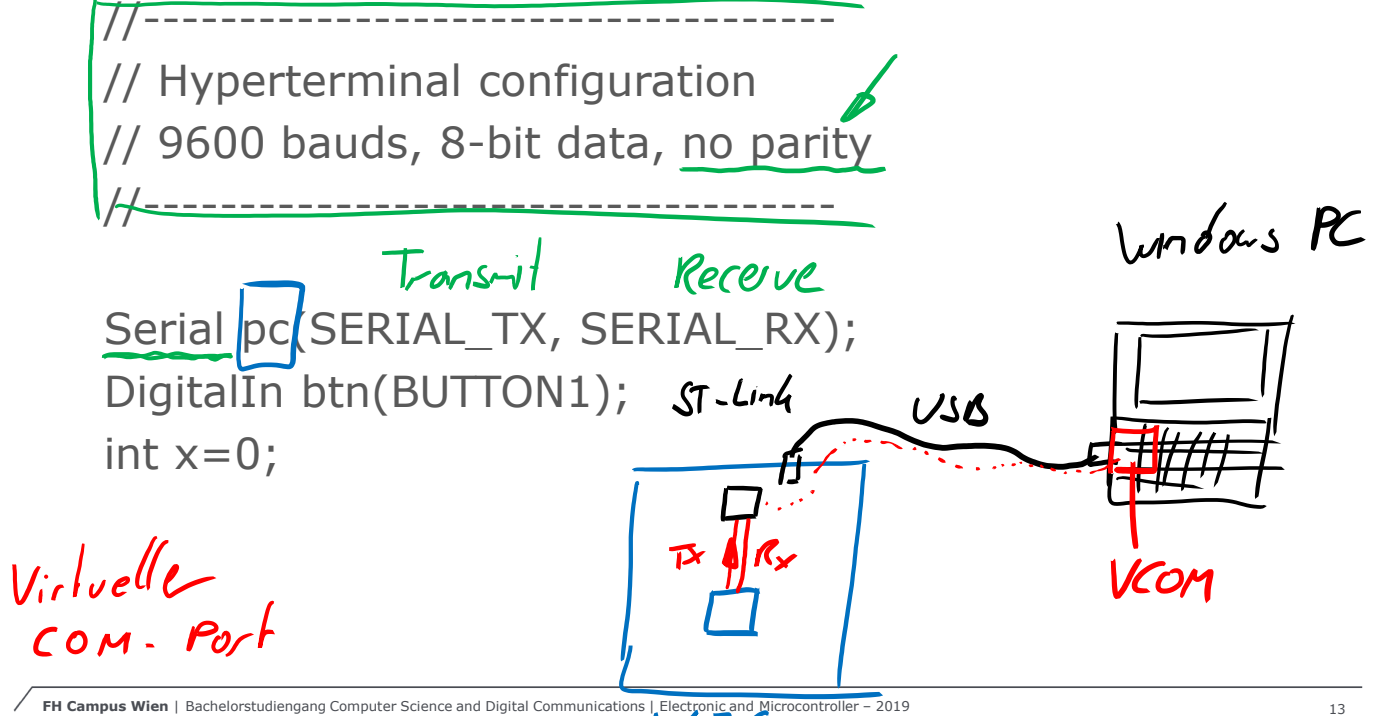

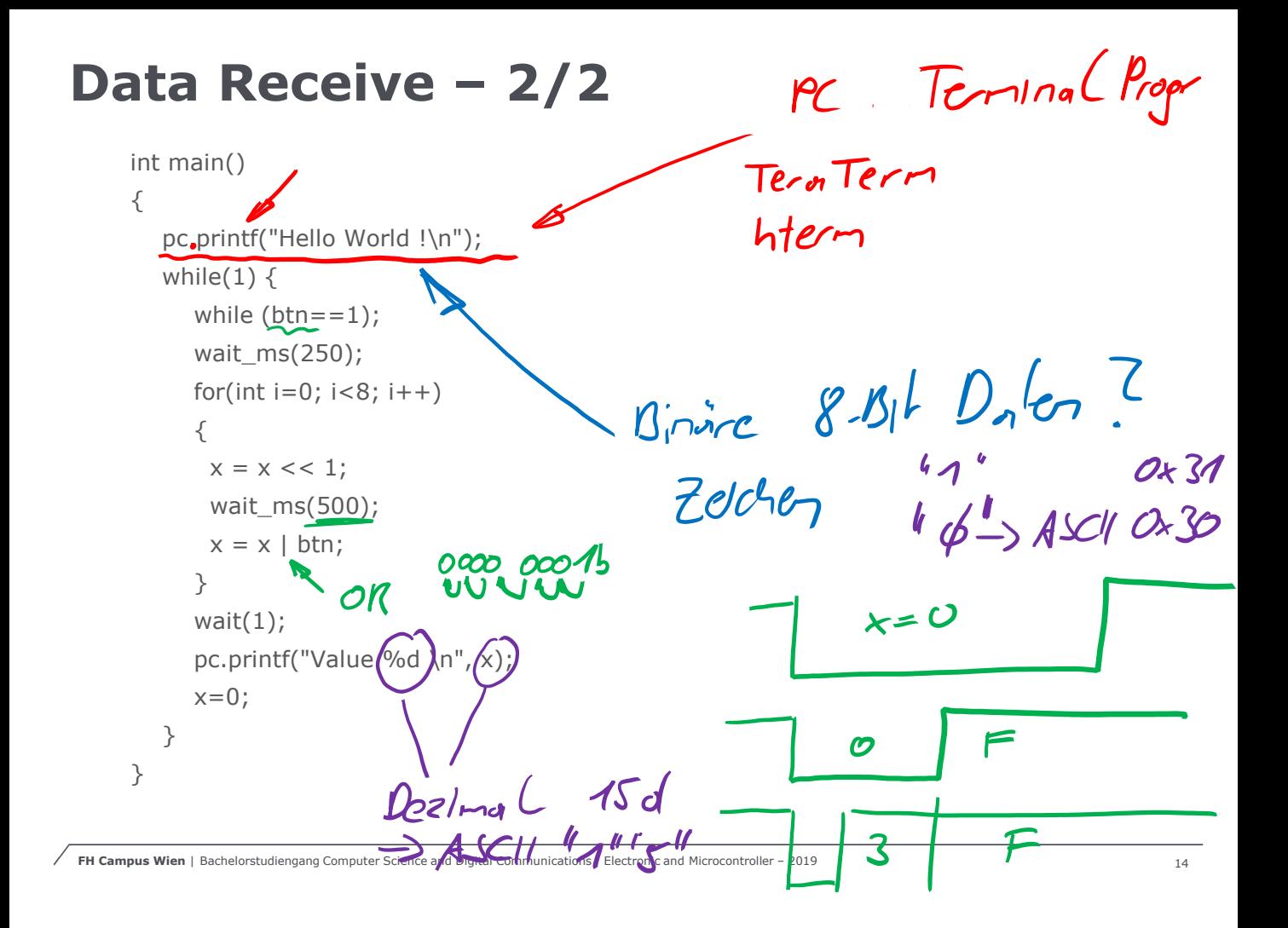

## **Universal Synchronus / Asynchronus Receiver Transmitter**  $C = \begin{bmatrix} 1 & 1 & 1 \\ 0 & 1 & 1 \end{bmatrix}$  $char$ ASCIL Format codel 000 0110 0001 b  $O \times 61$  $\int_{\alpha}^{\beta}$   $\int_{\alpha}^{\beta}$  $\frac{1}{2}$  $47$ -> Alle Antiolen  $sude *$

#### **Universal Synchronus / Asynchronus Receiver Transmitter**

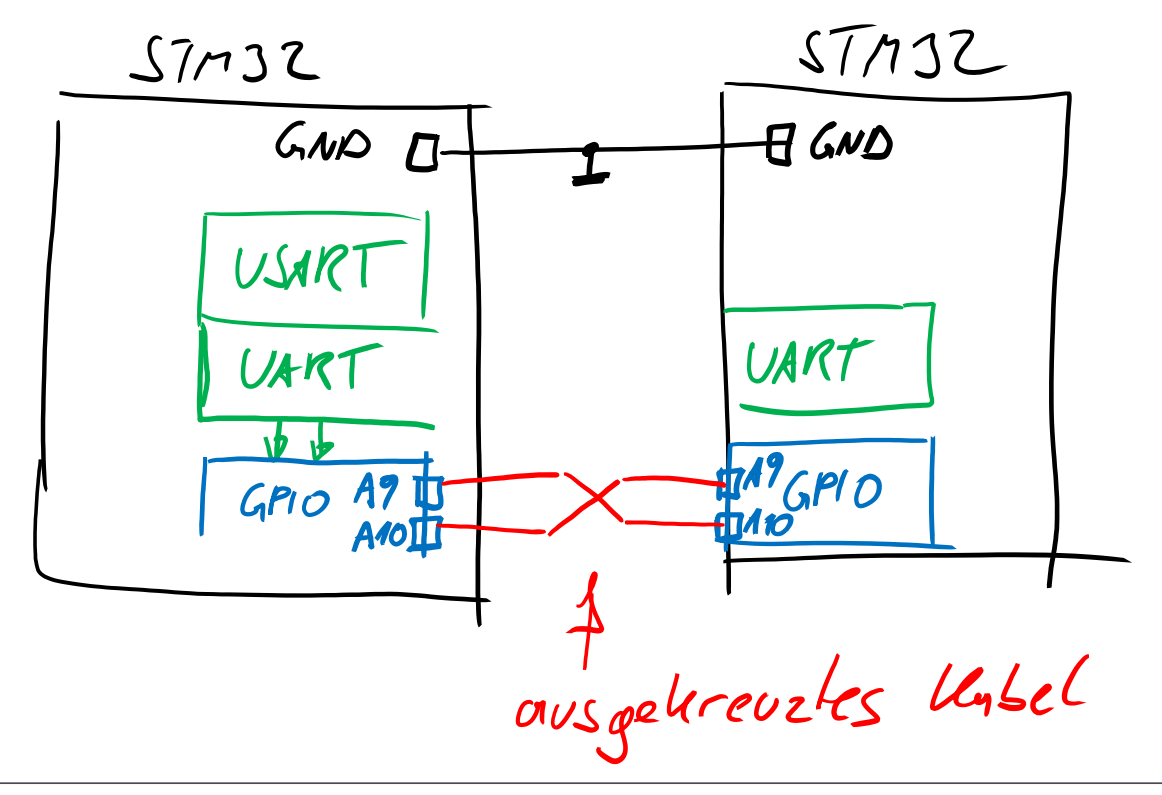

# **Universal Synchronus / Asynchronus Receiver Transmitter**  $\leq$  Teilnehmer

RxD – Receive Data

TxD – Transmit Data

GND

Point-to-Point Connection / Transmission

The Transmit-Pin (Tx) from the Sender hast to be connected with the Receive-Pin (Rx) from the Receiver.

Asynchronus works without a clock signal that shows when the data is valid. As a result both microcontrollers need to use the same data transmission rate well known as the baudrate ! (Typical values are 9600 // 19200 // 57600 // 115200)

Additional Control Lines -> RS232

 $CTCube$ 

#### **Universal Synchronus / Asynchronus Receiver Transmitter**

 $0x61$   $0110$   $0001$ 

Syncronisation Daten low & high Check

9600 8O1 = 9600 Baud; 8 Datenbits; odd Parity; 1 Stopbit ASCII "G" =  $$47 = 01000111$ 

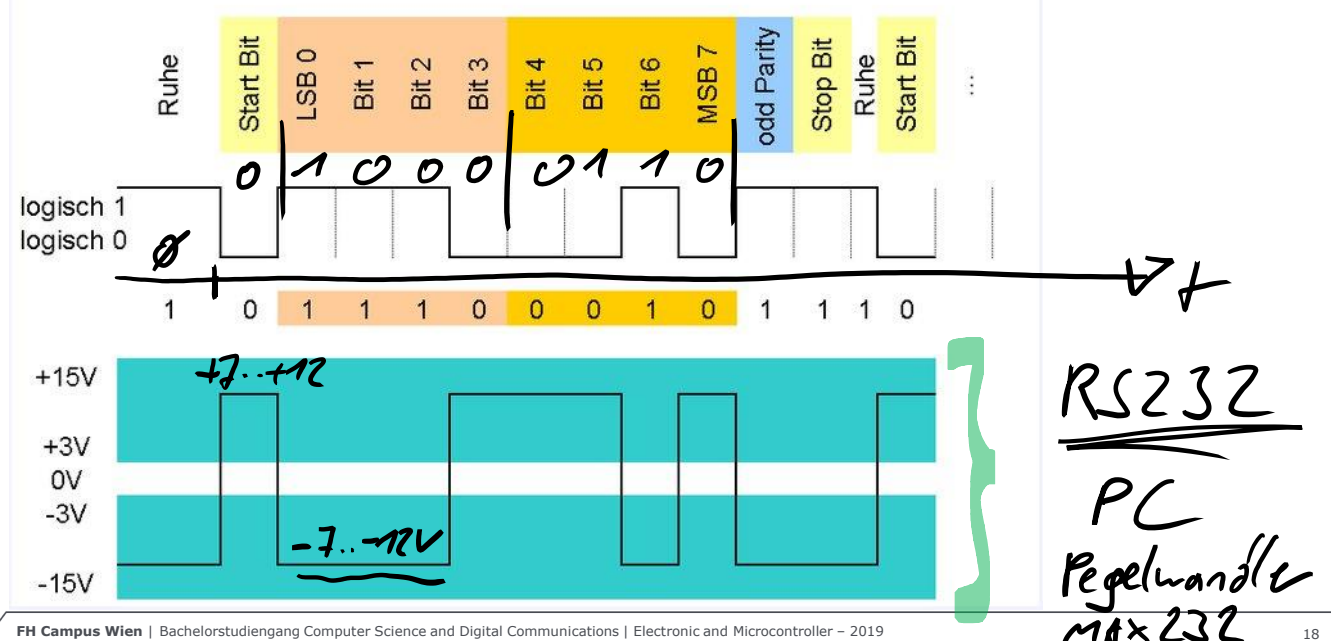

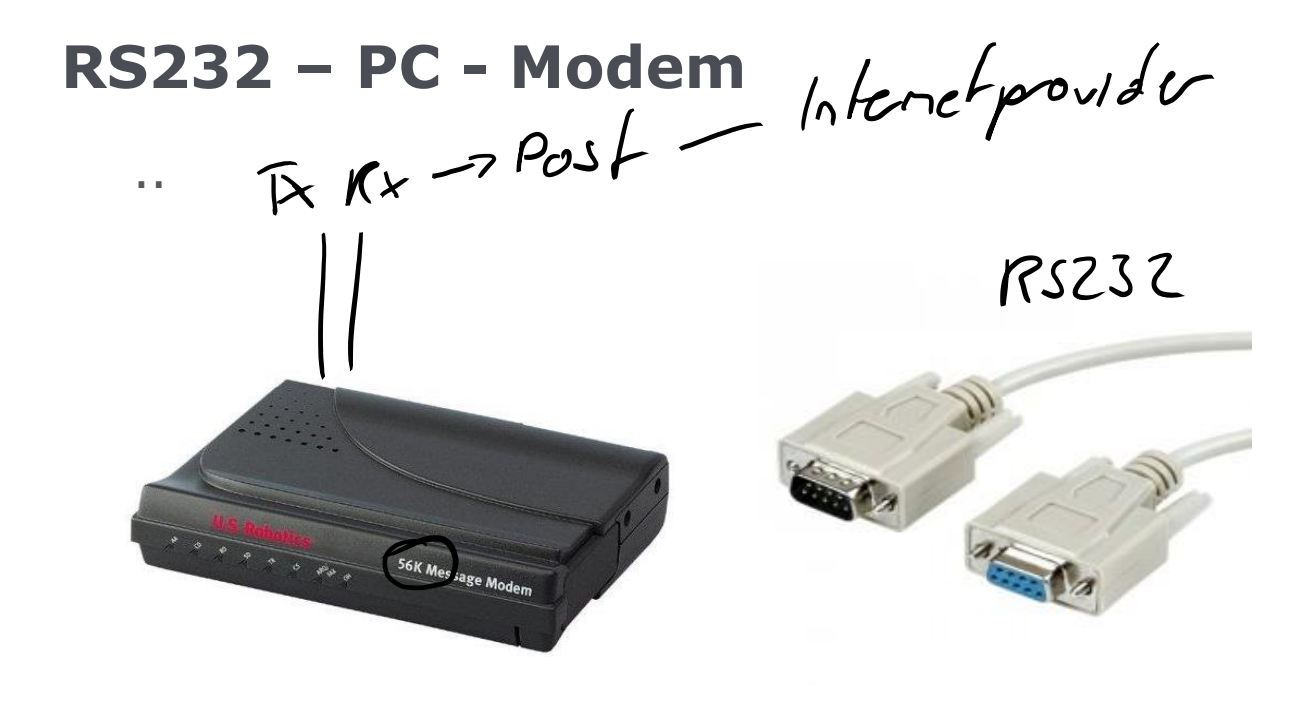

#### **USB –> USART**

 $FTD$ 

Durch die weite Verbreitung der Arduino-Plattform und dem stetigen Wachstum der Maker-Community sind Adapter verfügbar die von USB auf USART mit einem Spannungspegel von 5V bzw. 3,3V wandeln.

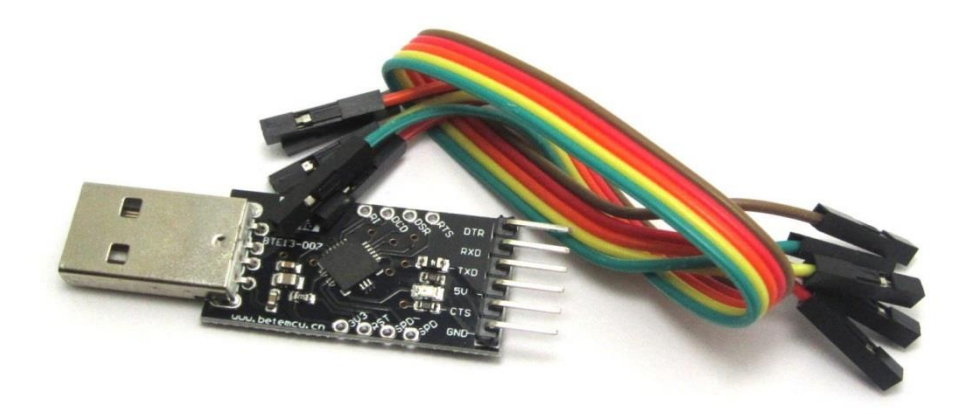

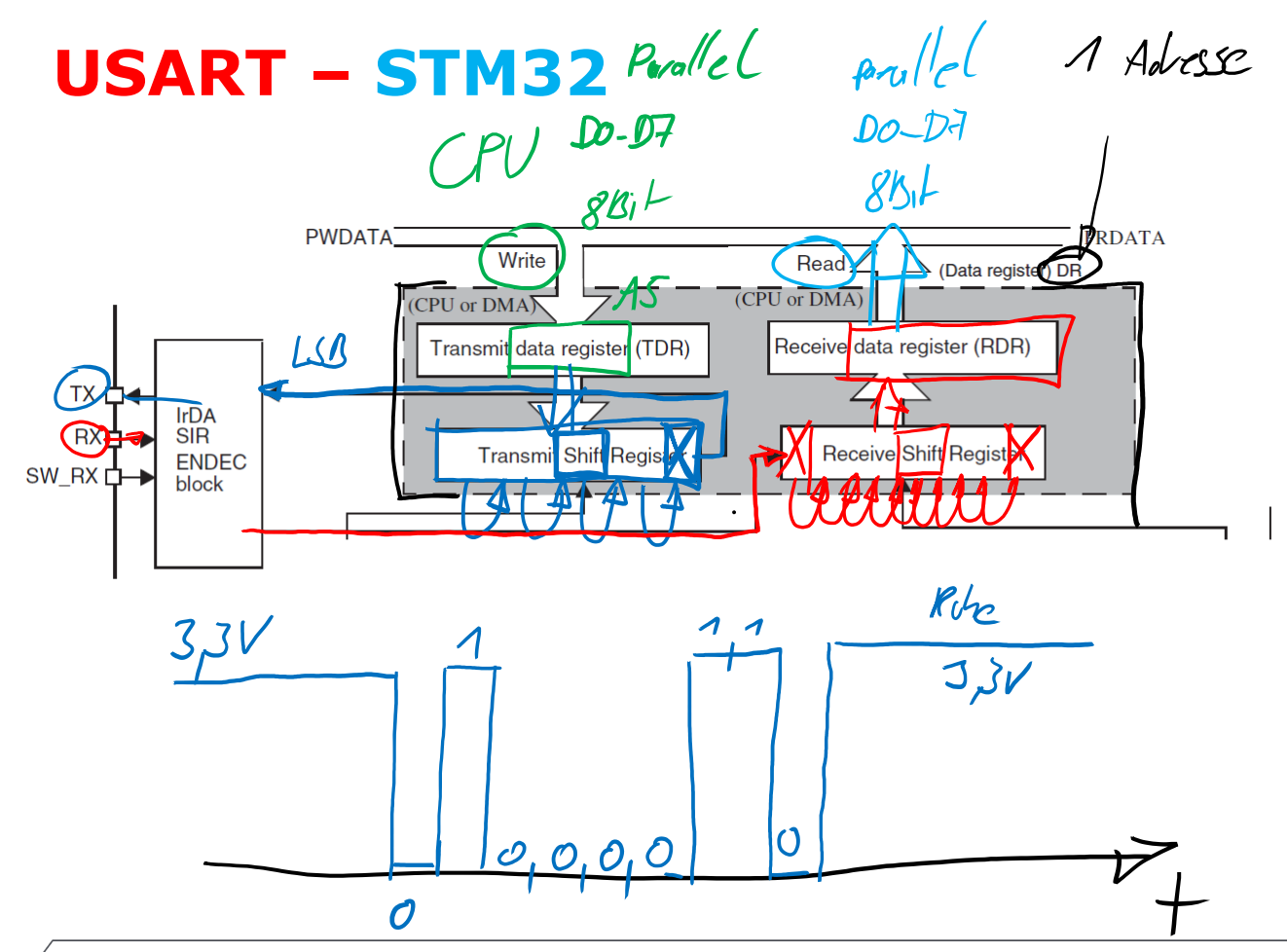

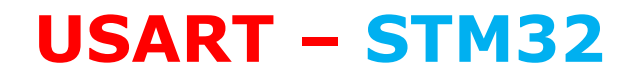

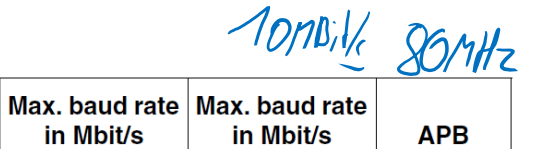

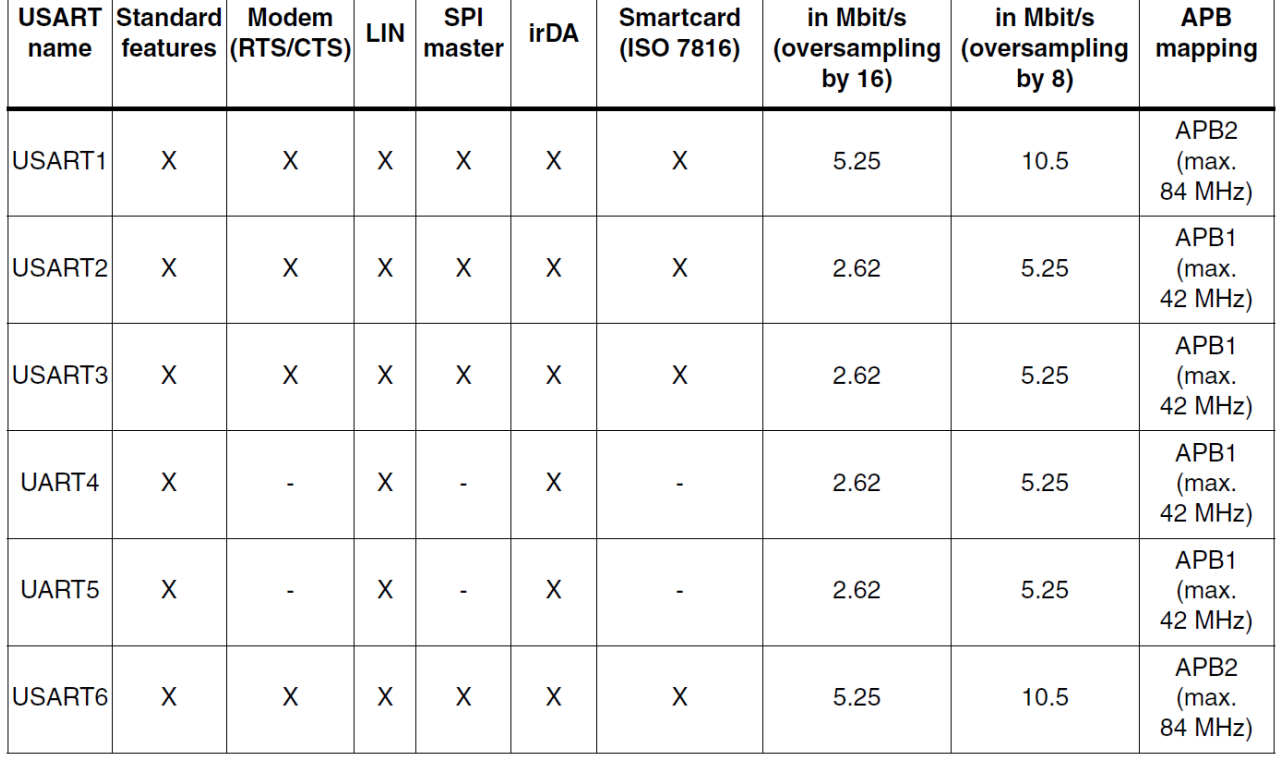

# **USART – STM32**

The universal synchronous asynchronous receiver transmitter (USART) offers a flexible means of full-duplex data exchange with external equipment requiring an industry standard NRZ asynchronous serial data format. The USART offers a very wide range of baud rates using a fractional baud rate generator.

It supports synchronous one-way communication and half-duplex single wire communication. It also supports the LIN (local interconnection network), Smartcard Protocol and IrDA (infrared data association) SIR ENDEC specifications, and modem operations (CTS/RTS). It allows multiprocessor communication.

High speed data communication is possible by using the DMA for multibuffer configuration.

**RX:** Receive Data Input is the serial data input. Oversampling techniques are used for data recovery by discriminating between valid incoming data and noise.

**TX:** Transmit Data Output. When the transmitter is disabled, the output pin returns to its I/O port configuration. When the transmitter is enabled and nothing is to be transmitted, the TX pin is at high level. In single-wire and smartcard modes, this I/O is used to transmit and receive the data (at USART level, data are then received on SW RX).

# **USART – STM32 - STLink**

STM32 with Software (Firmware) for:

- >Debug & Trace
- >Software upload flashen
- >Virtual Disk (copy binary to upload new SW)
- >Virtual Com Port

>USART to USB Tunnel

Install the Windows Driver First!

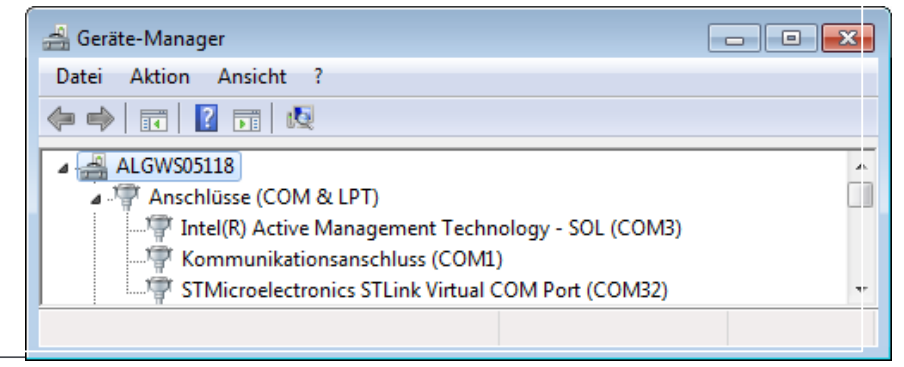

**FH Campus Wien** | 24 Bachelorstudiengang Computer Science and Digital Communications | Electronic and Microcontroller – 2019

#include "mbed.h"

//------------------------------------ // Hyperterminal configuration // 9600 bauds, 8-bit data, no parity //------------------------------------

Serial pc(SERIAL\_TX, SERIAL\_RX);

#### pc.printf("Hello World !\n");

#### TeraTerm (or Hterm, Putty, …)

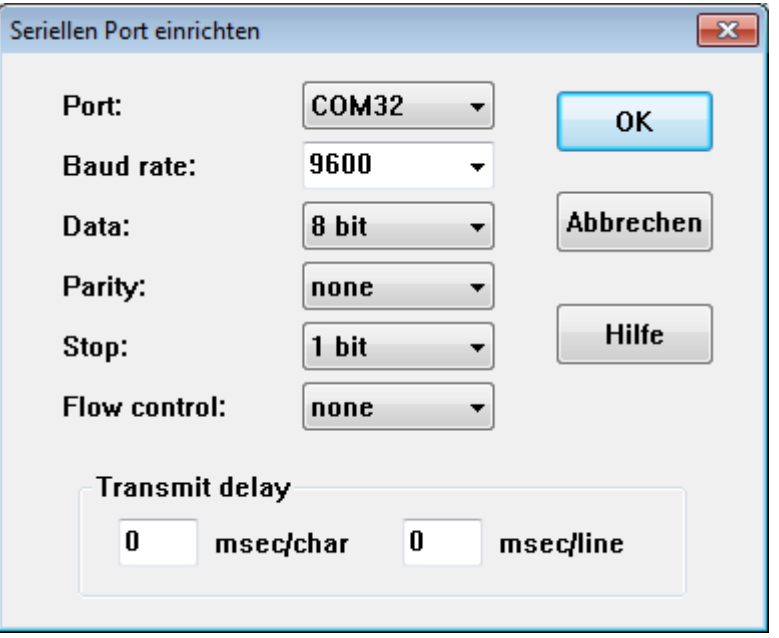

#### Example 1a)

Count up every second using an integer variable Write one line with the current value

- 1 Second
- 2 Second
- 3 Second

#### Example 1b)

Start with the current time and count Sec/Min/Hr 14:28:01

Example 2a)

Read a character from the Terminal

..1" should turn on the led

 $.0"$  should turn off the led

 $n<sub>u</sub>$ t" should toggle the led pc pute  $({}^{\prime\prime}X^{\prime\prime})$ 

 $\int_{C} \frac{c \cdot b \cdot c}{\cdot c \cdot d} = \frac{1}{c} \int_{1}^{1} \frac{c}{c}$ 

Example 2b) Attach the multi function shield Read a character from the Terminal "1" should toggle Led 1 ソクて  $n^2$  should toggle Led 2  $\overline{D}$ "3" should toggle Led 3  $D M$  $D1O$  $n^4$  should toggle Led 4

# **USART – STM32 - ASCII**

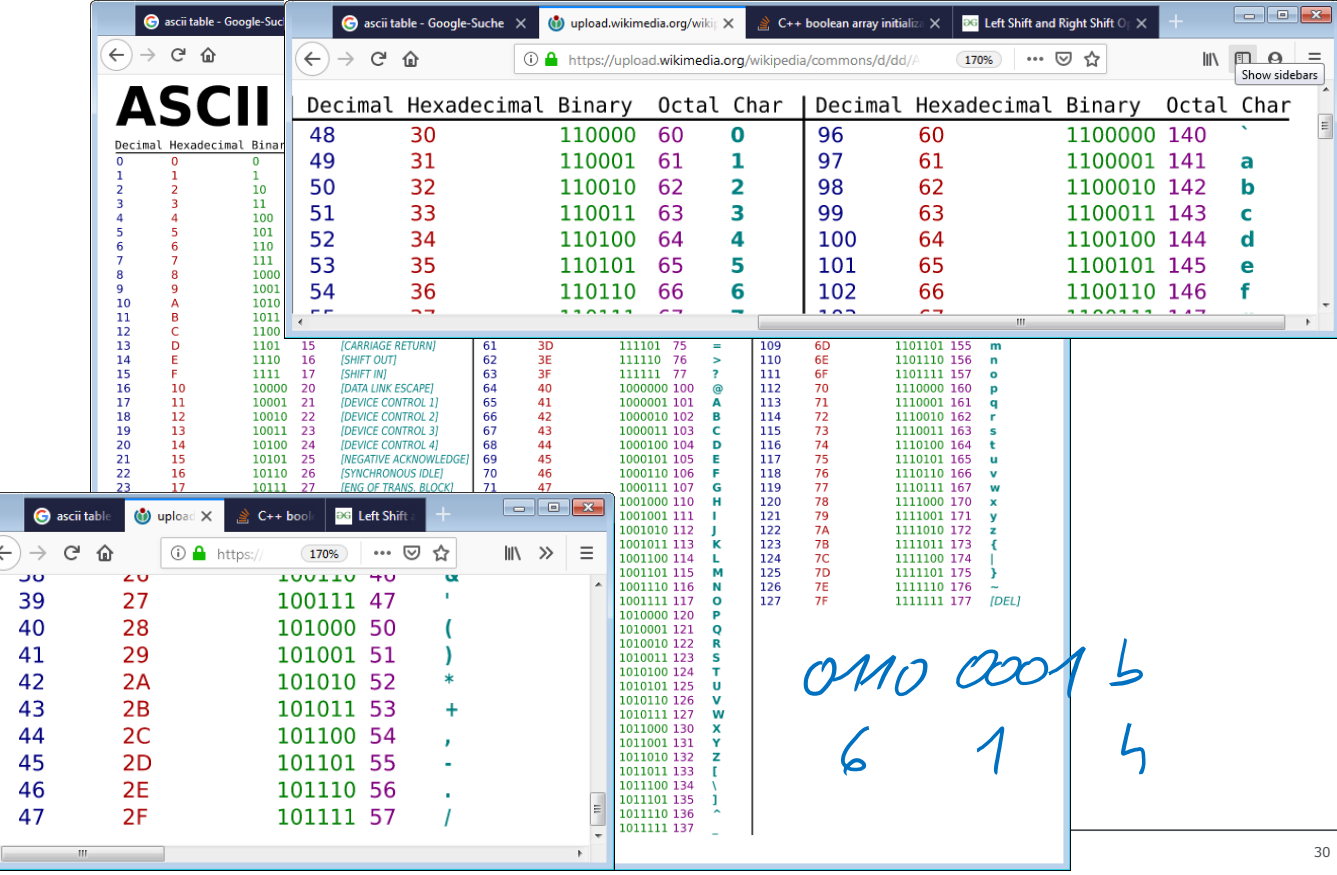

Example 3)

Configure a second USART

Transmit the Character  $\mu$ a" within an infinite loop every  $2ms \rightarrow wait ms(2);$ 

Attach the LEO-Oscilloscope to show the signal.

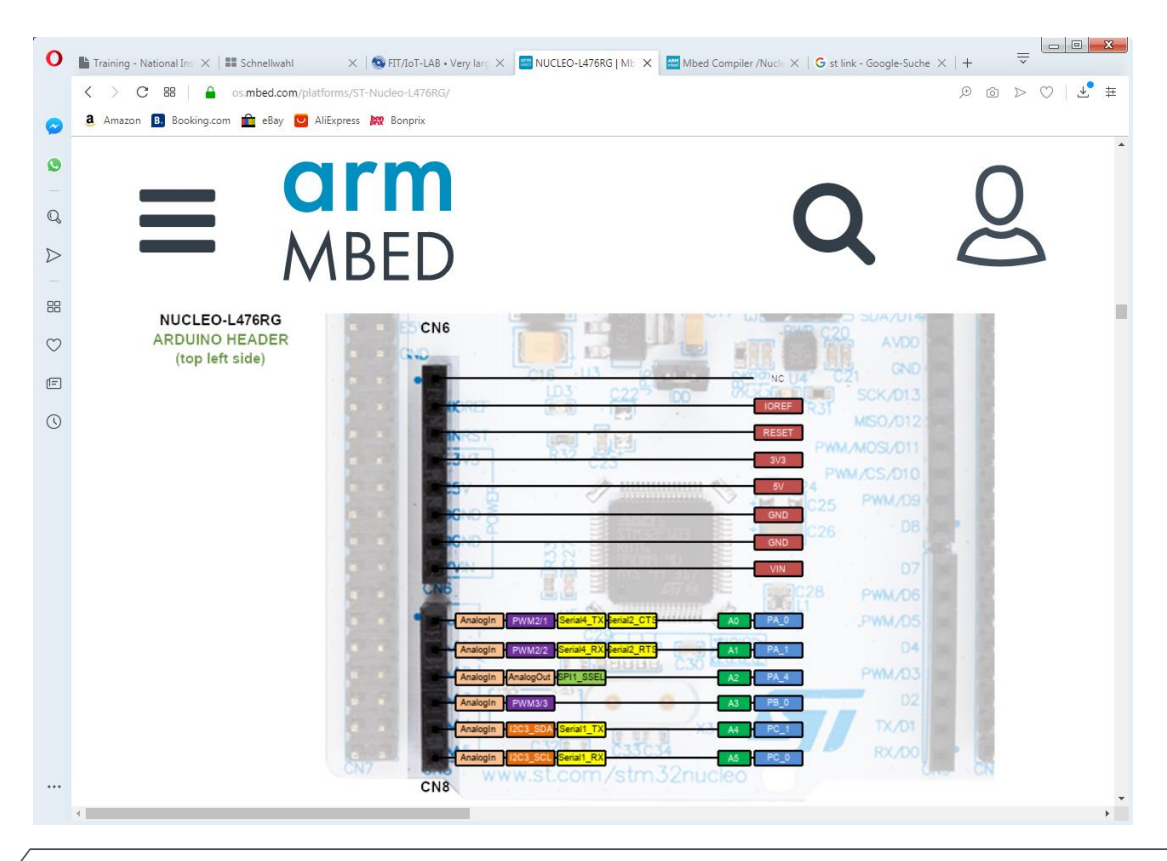

Example 4)

Read a number from the Terminal

The led should toggle as many times as the value that has been transmitted  $nF$  is  $O$ ;

$$
1 = C - 0430
$$
  
\n $147$   
\n $149$   
\n $140$   
\n $140$   
\n $140$   
\n $140$   
\n $140$   
\n $140$   
\n $140$   
\n $140$   
\n $140$   
\n $140$   
\n $140$   
\n $140$   
\n $140$   
\n $140$   
\n $140$   
\n $140$   
\n $140$   
\n $140$   
\n $140$   
\n $140$   
\n $140$   
\n $140$   
\n $140$   
\n $140$   
\n $140$   
\n $140$   
\n $140$   
\n $140$   
\n $140$   
\n $140$   
\n $140$   
\n $140$   
\n $140$   
\n $140$   
\n $140$   
\n $140$   
\n $140$   
\n $140$   
\n $140$   
\n $140$   
\n $140$   
\n $140$   
\n $140$   
\n $140$   
\n $140$   
\n $140$   
\n $140$   
\n $140$   
\n $140$   
\n $140$   
\n $140$   
\n $140$   
\n $140$   
\n $140$   
\n $140$   
\n $140$   
\n $140$   
\n $140$   
\n $140$   
\n $140$   
\n

**FH Campus Wien** | Bachelorstudiengang Computer Science and Digital Communications | Electronic and Microcontroller – 2019 **The Campus Wien** | The Local Campus **The Campus Communications** | S3

 $\int_{0}^{1} f(x) dx \leq \int_{0}^{1} f(x) dx$ 

# **USART – STM32 - Start Bit detection**

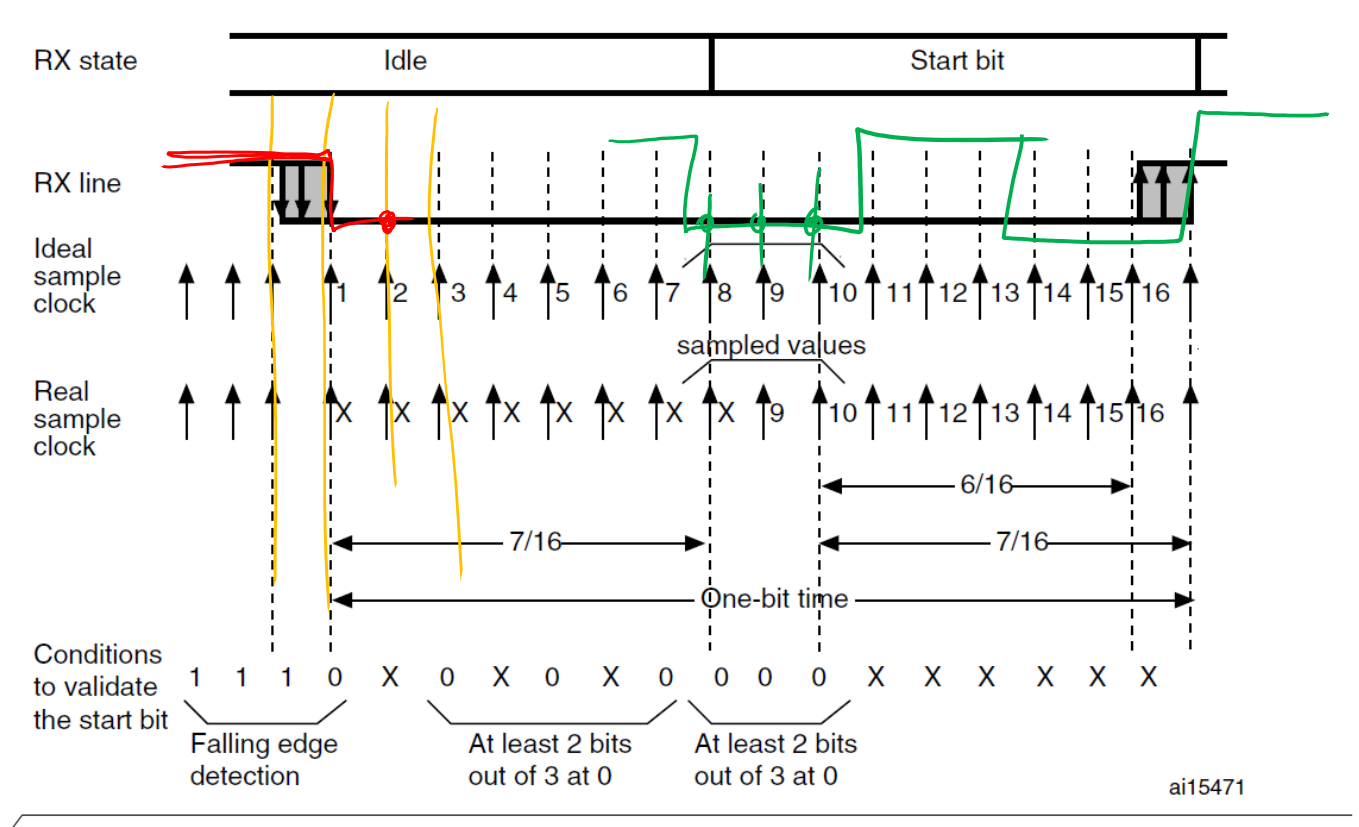

**FH Campus Wien** | 34 Bachelorstudiengang Computer Science and Digital Communications | Electronic and Microcontroller – 2019

# **USART – STM32 - Start Bit detection**

The start bit detection sequence is the same when oversampling by 16 or by 8.

In the USART, the start bit is detected when a specific sequence of samples is recognized. This sequence is: 1 1 1 0 X 0 X 0 X 0 0 0 0.

If the sequence is not complete, the start bit detection aborts and the receiver returns to the idle state (no flag is set) where it waits for a falling edge.

The start bit is confirmed (RXNE flag set, interrupt generated if  $RXNEIE=1$ ) if the 3 sampled bits are at 0 (first sampling on the 3rd, 5th and 7th bits finds the 3 bits at 0 and second sampling on the 8th, 9th and 10th bits also finds the 3 bits at 0).

#### **USART – STM32 - Oversampling**

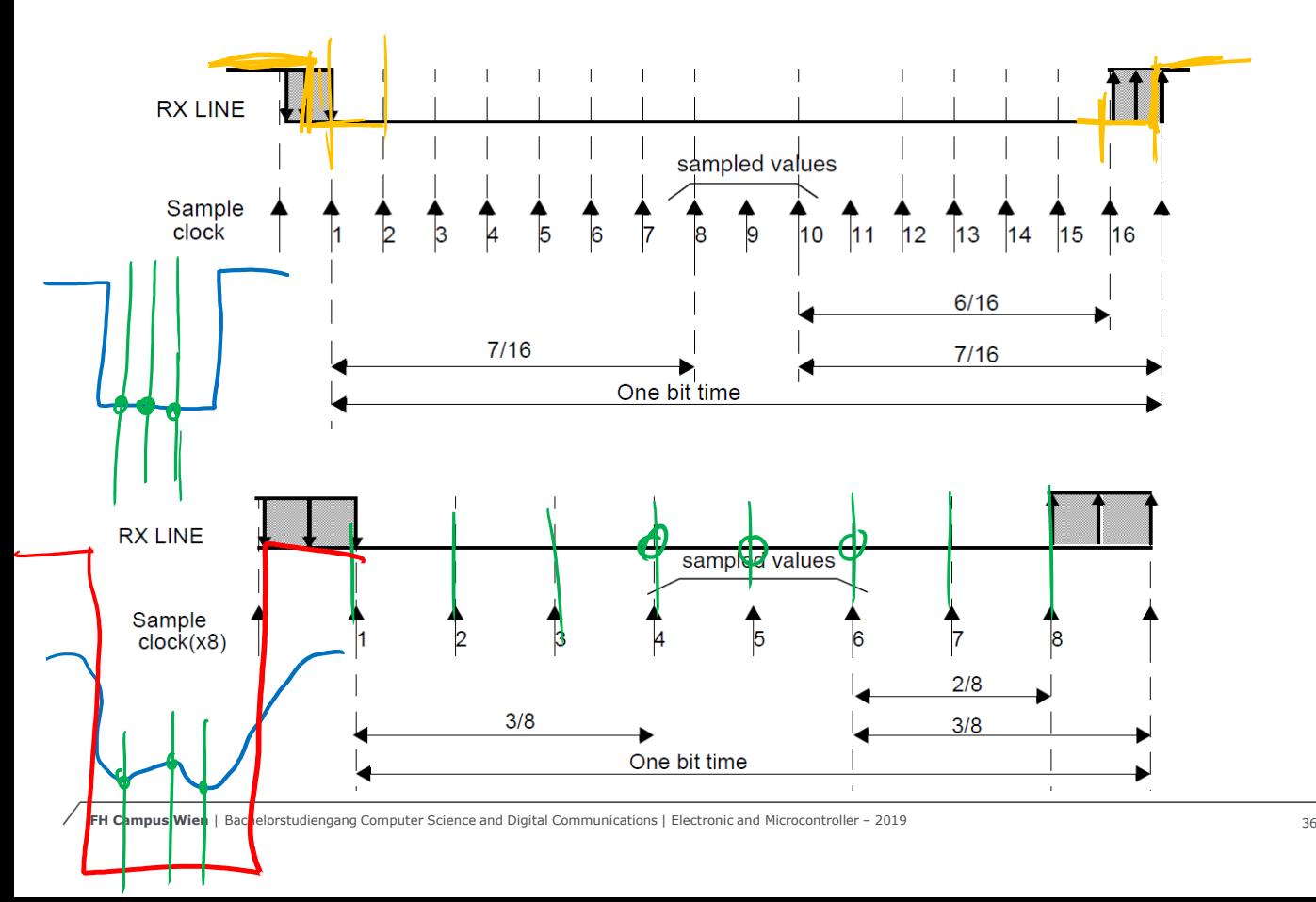

# **USART – STM32 - Noise detection**

Raushen < Störung 8

Table 107. Noise detection from sampled data

| <b>Sampled value</b> | <b>NE</b> status | <b>Received bit value</b> |
|----------------------|------------------|---------------------------|
| 000                  |                  |                           |
| 001                  |                  |                           |
| 010                  |                  | 0                         |
| 011                  |                  |                           |
| 100                  |                  | n                         |
| 101                  |                  |                           |
| 110                  |                  |                           |
| 111                  |                  |                           |
## **USART – STM32 – Wrong Bit?**

**FH Campus Wien** | 38 Bachelorstudiengang Computer Science and Digital Communications | Electronic and Microcontroller – 2019

# **USART – STM32 - Parity Control**

Parity control (generation of parity bit in transmission and parity checking in reception) can be enabled by setting the PCE bit in the USART CR1 register. Depending on the frame length defined by the M bit, the possible USART frame formats are as listed in Table 120.

Table 120. Frame formats

| M bit | <b>PCE bit</b> | USART frame $(1)$            |
|-------|----------------|------------------------------|
|       |                | ISB   8 bit data   STB       |
|       |                | SB   7-bit data   PB   STB   |
|       |                | ISB I 9-bit data I STB I     |
|       |                | I SB I 8-bit data PB I STB I |

1. Legends: SB: start bit, STB: stop bit, PB: parity bit.

# **USART – STM32 - Parity Control**

#### **Even parity**

The parity bit is calculated to obtain an even number of "1s" inside the frame made of the 7 or 8 LSB bits (depending on whether M is equal to 0 or 1) and the parity bit.

E.g.: data=00110101; 4 bits set => parity bit will be 0 if even parity is selected (PS bit in USART  $CR1 = 0$ ).

#### **Odd parity**

The parity bit is calculated to obtain an odd number of "1s" inside the frame made of the 7 or 8 LSB bits (depending on whether M is equal to 0 or 1) and the parity bit.

E.g.: data=00110101; 4 bits set => parity bit will be 1 if odd parity is selected (PS bit in USART  $CR1 = 1$ ).

# **USART – STM32**

#### **Parity checking in reception**

If the parity check fails, the PE flag is set in the USART SR register and an interrupt is generated if PEIE is set in the USART CR1 register. The PE flag is cleared by a software sequence (a read from the status register followed by a read or write access to the USART DR data register).

#### **Parity generation in transmission**

If the PCE bit is set in USART CR1, then the MSB bit of the data written in the data register is transmitted but is changed by the parity bit (even number of "1s" if even parity is selected (PS=0) or an odd number of "1s" if odd parity is selected (PS=1)).

## **USART – STM32**

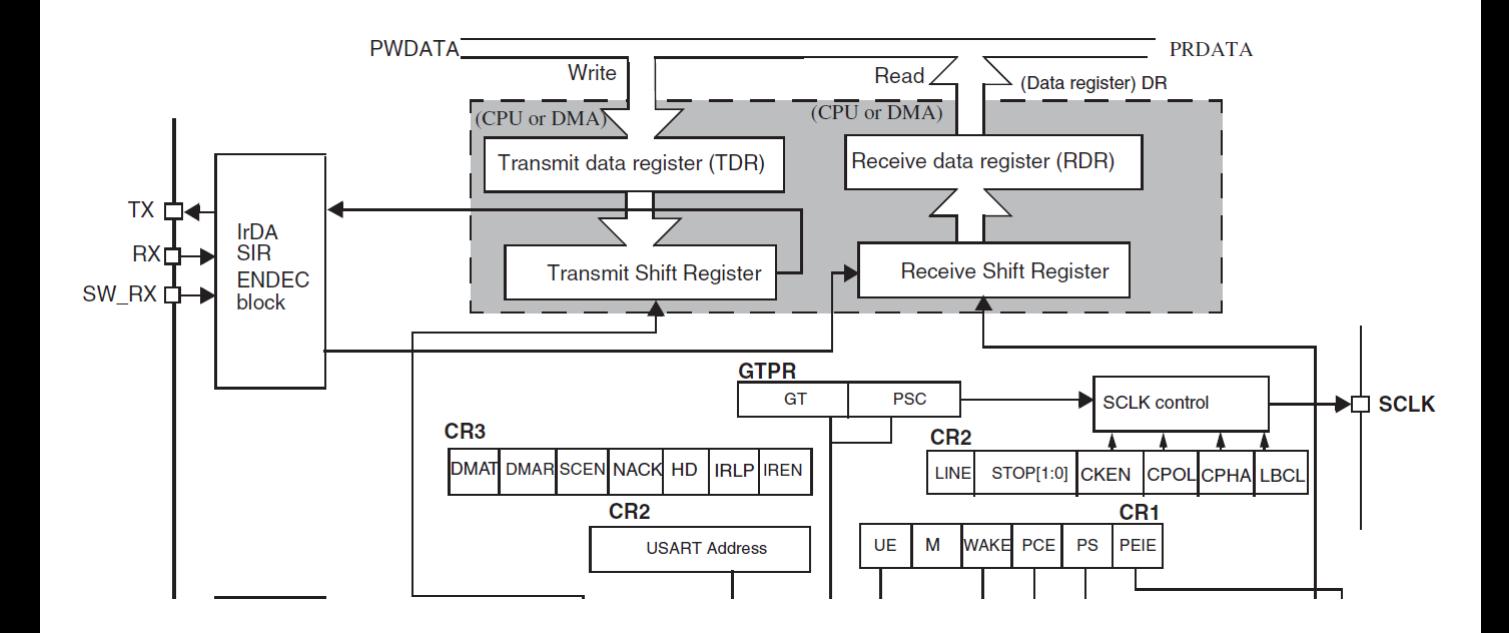

**USART – STM32**

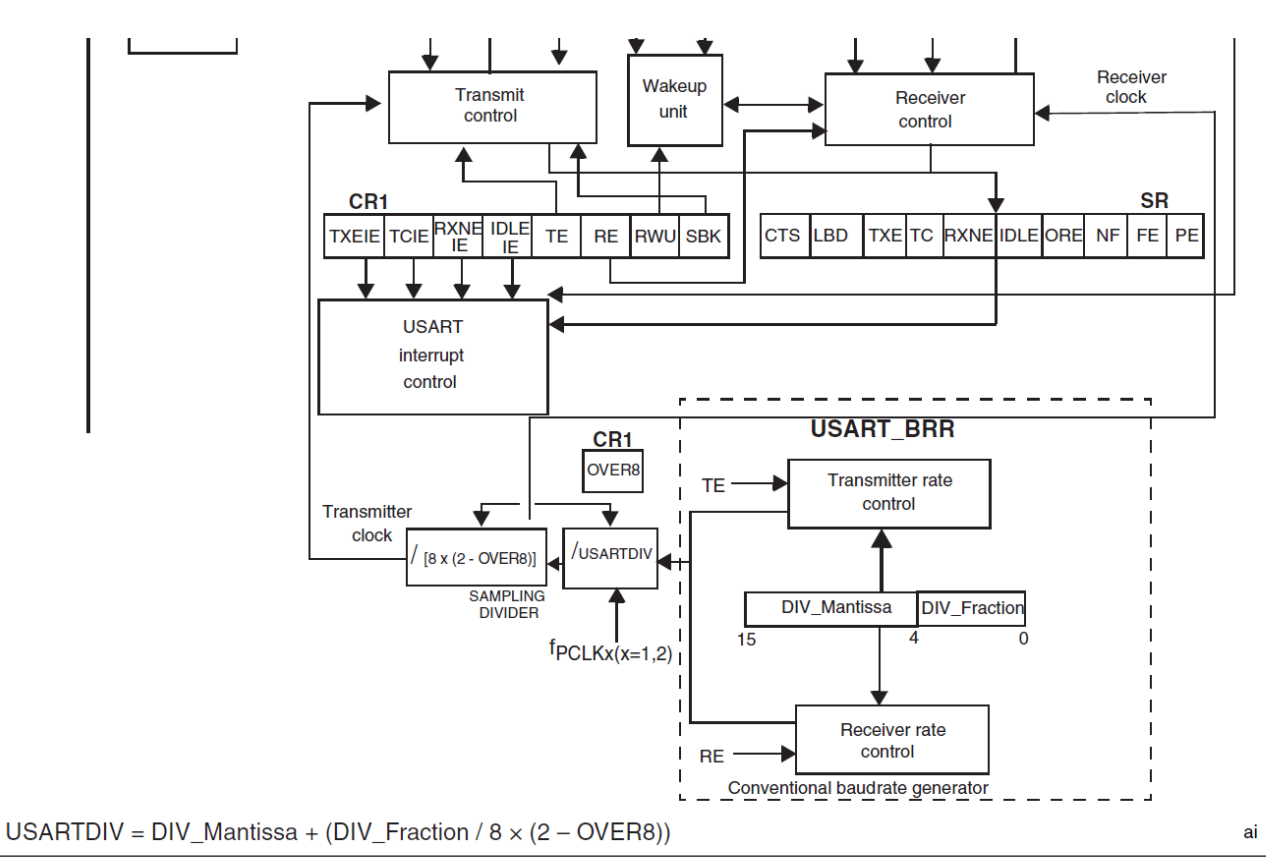

# **USART – STM32 - Interrupts**

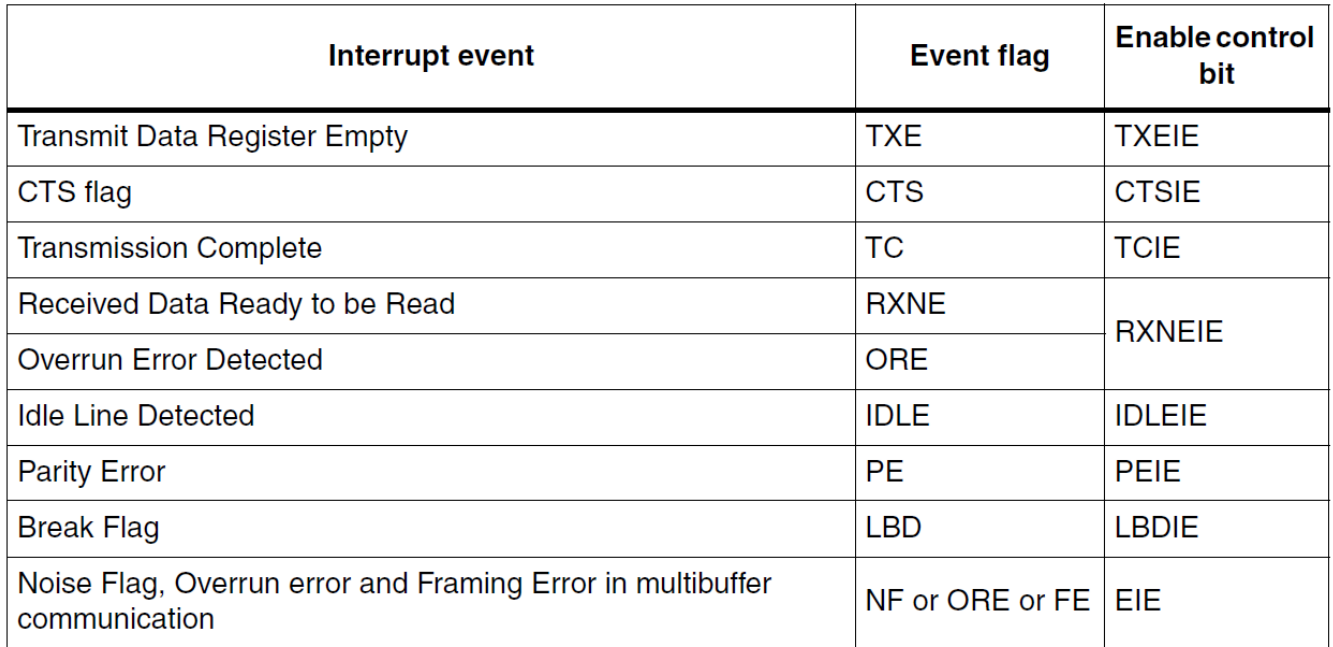

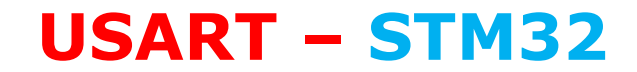

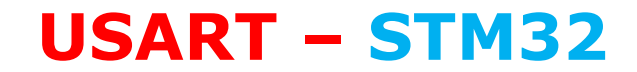

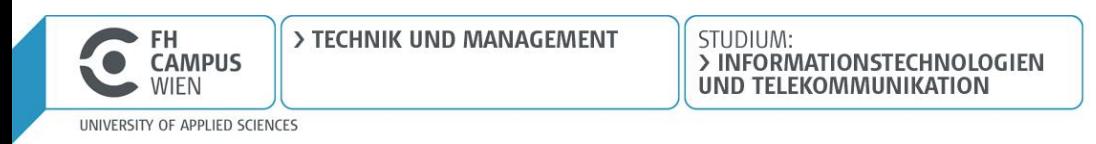

### **SPI Bus**

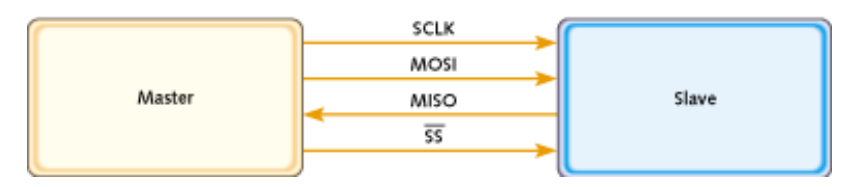

- > Synchronous serial data link operating at full duplex
- > Master/slave relationship
- > 2 data signals:
	- » MOSI master data output, slave data input
	- » MISO master data input, slave data output
- > 2 control signals:
	- » SCLK clock
	- » SS slave select (no addressing)

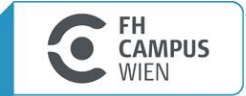

### **SPI uses a "shift register" model of communications**

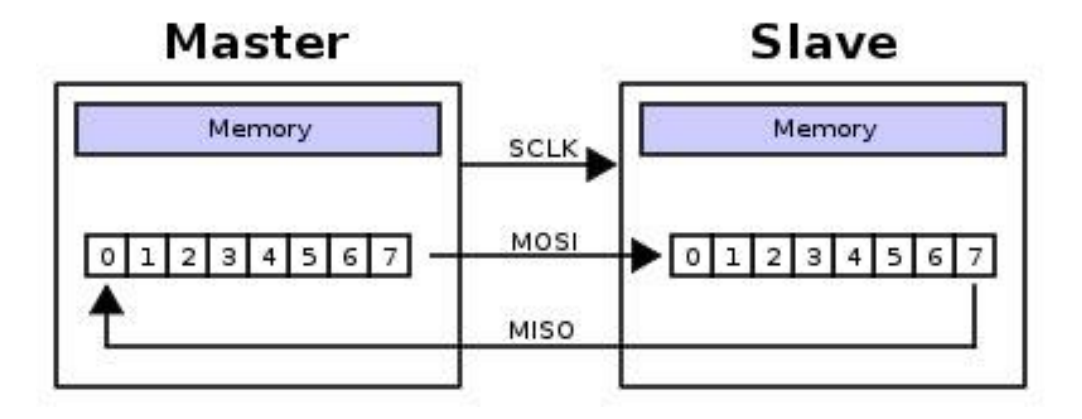

#### Master shifts out data to Slave, and shifts in data from Slave

http://upload.wikimedia.org/wikipedia/commons/thumb/b/bb/SPI\_8-bit\_circular\_transfer.svg/400px-SPI\_8-bit\_circular\_transfer.svg.png

48

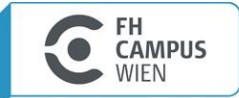

## **Two bus configuration models**

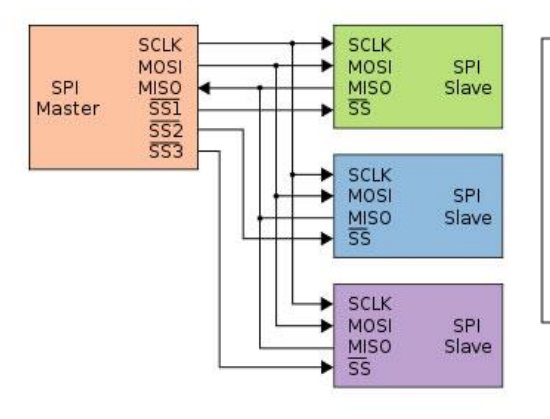

#### Master and multiple independent slaves

http://upload.wikimedia.org/wikipedia/commons/thumb/f/fc/SPI\_three\_sla ves.svg/350px-SPI\_three\_slaves.svg.png

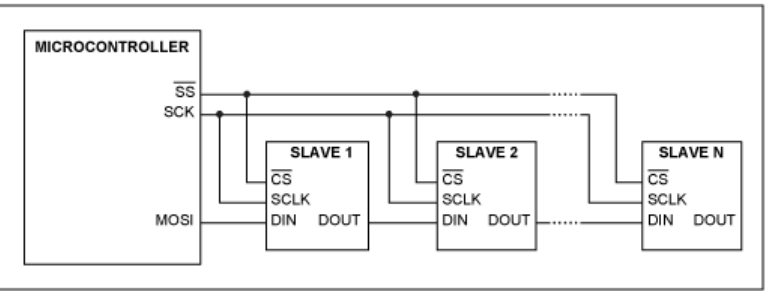

Some wires have been renamed

#### Master and multiple daisychained slaves

49

http://www.maxim-ic.com/appnotes.cfm/an\_pk/3947

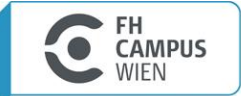

### **SPI timing diagram**

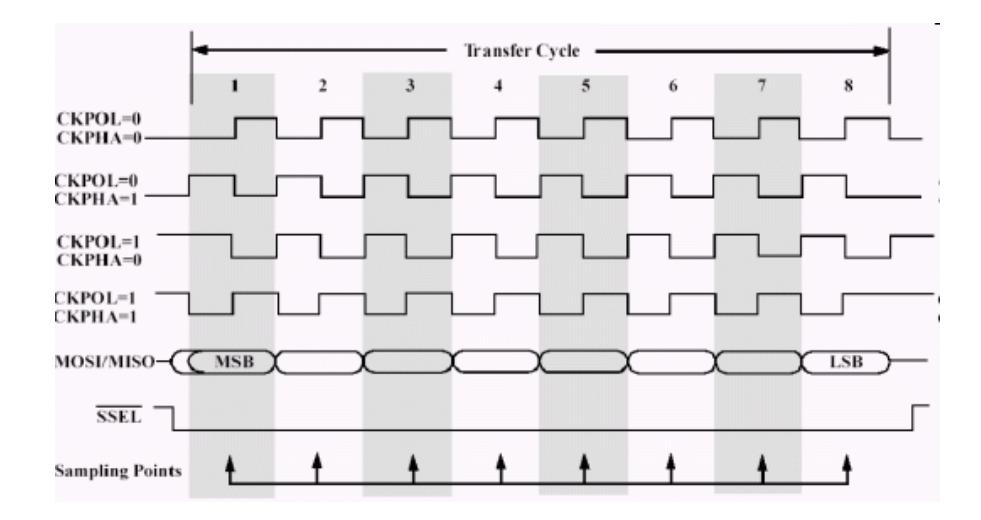

Timing Diagram – Showing Clock polarities and phases http://www.maxim-ic.com.cn/images/appnotes/3078/3078Fig02.gif

50

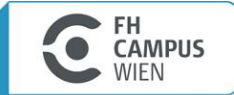

## **SPI clocking: there is no "standard way"**

- > Four clocking "modes"
	- » Two phases
	- » Two polarities
- > Master and *selected* slave must be in the same mode
- > During transfers with slaves A and B, Master must
	- » Configure clock to Slave A's clock mode
	- » Select Slave A
	- » Do transfer
	- » Deselect Slave A
	- » Configure clock to Slave B's clock mode
	- » Select Slave B
	- » Do transfer
	- » Deselect Slave B
- > Master reconfigures clock mode on-the-fly!

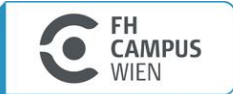

### **SPI - Examples**

<http://eliaselectronics.com/stm32f4-tutorials/stm32f4-spi-tutorial/>

STUDIUM:

> INFORMATIONSTECHNOLOGIEN **UND TELEKOMMUNIKATION** 

<http://www.lxtronic.com/index.php/basic-spi-simple-read-write>

<http://www.keil.com/forum/24647/>

<https://my.st.com/2282cdaf>

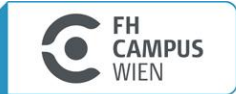

### **I2C / NXP UM10204**

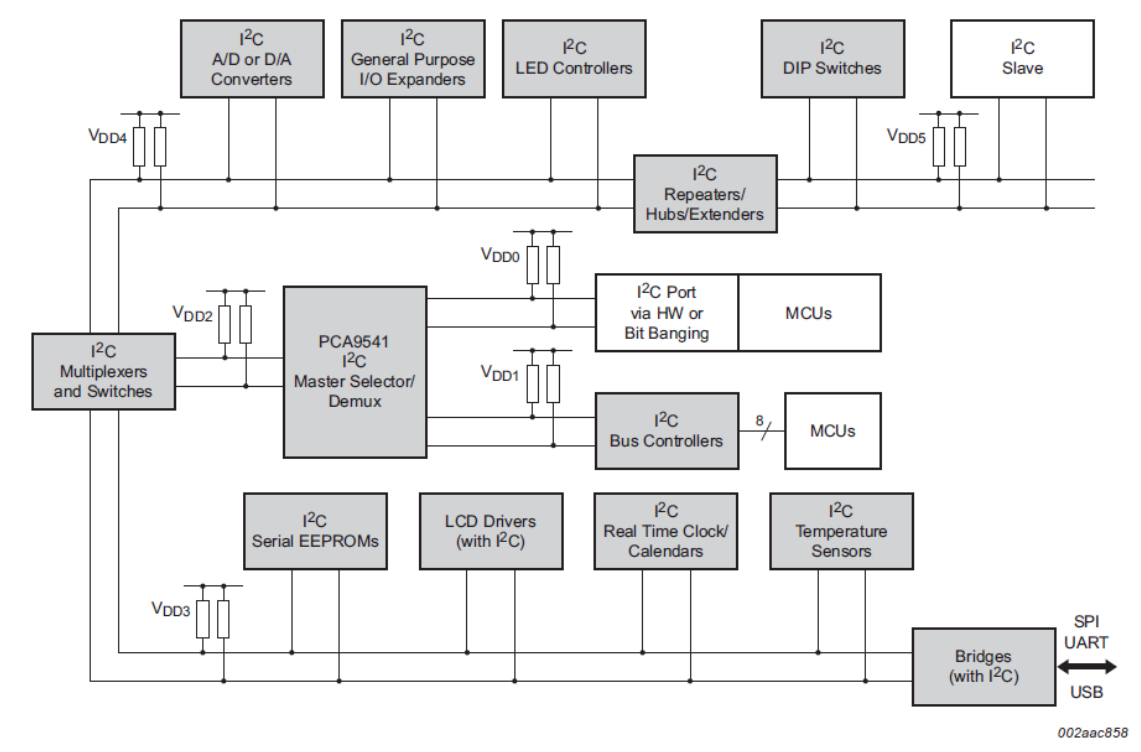

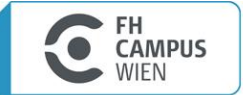

### **I2C NXP UM10204**

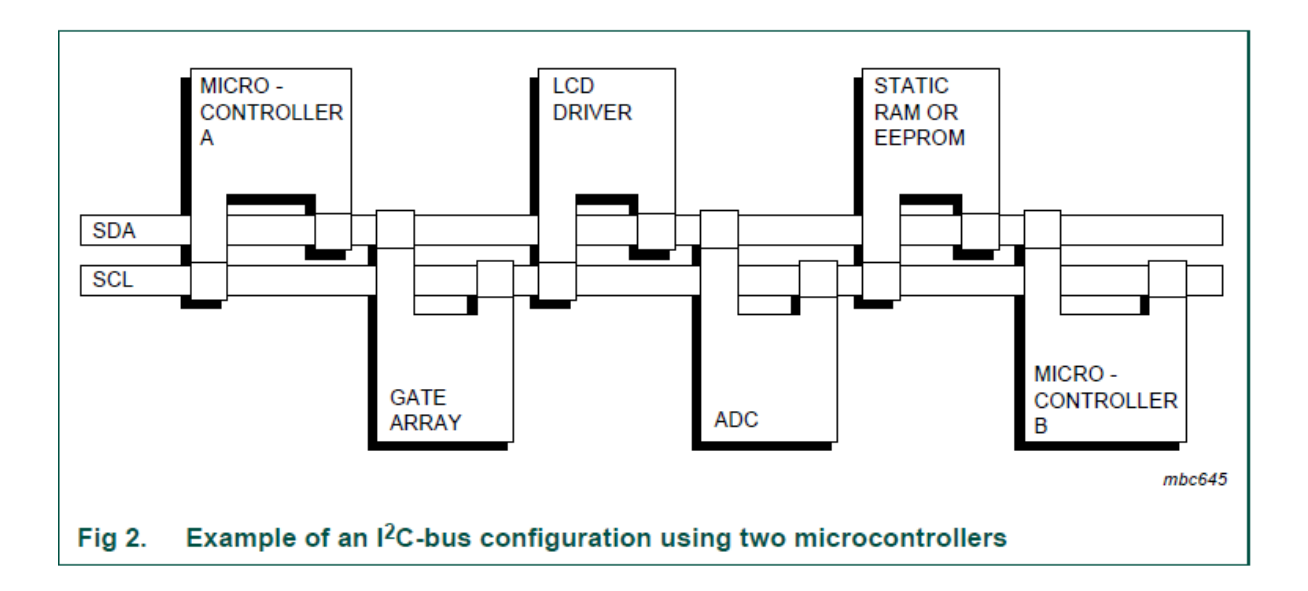

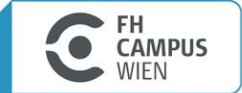

### **I2C Open Drain – Mastering STM32**

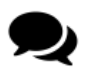

The effectiveness of the ACK/NACK bit is due to the *open-drain* nature of the I<sup>2</sup>C protocol. Open-drain means that both master and slave involved in a transaction can pull the corresponding signal line LOW, but cannot drive it HIGH. If one between the transmitter and receiver releases a line, it is automatically pulled HIGH by the corresponding resistor if the other does not pull it LOW. The *open-drain* nature of the I<sup>2</sup>C protocol also ensures that can be no bus contention where one device is trying to drive the line HIGH while another tries to pull it LOW, eliminating the potential for damage to the drivers or excessive power dissipation in the system.

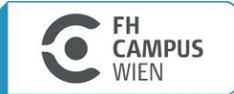

## **I2C NXP UM10204**

#### Data validity

The data on the SDA line must be stable during the HIGH period of the clock. The HIGH or LOW state of the data line can only change when the clock signal on the SCL line is LOW (see Figure 4). One clock pulse is generated for each data bit transferred.

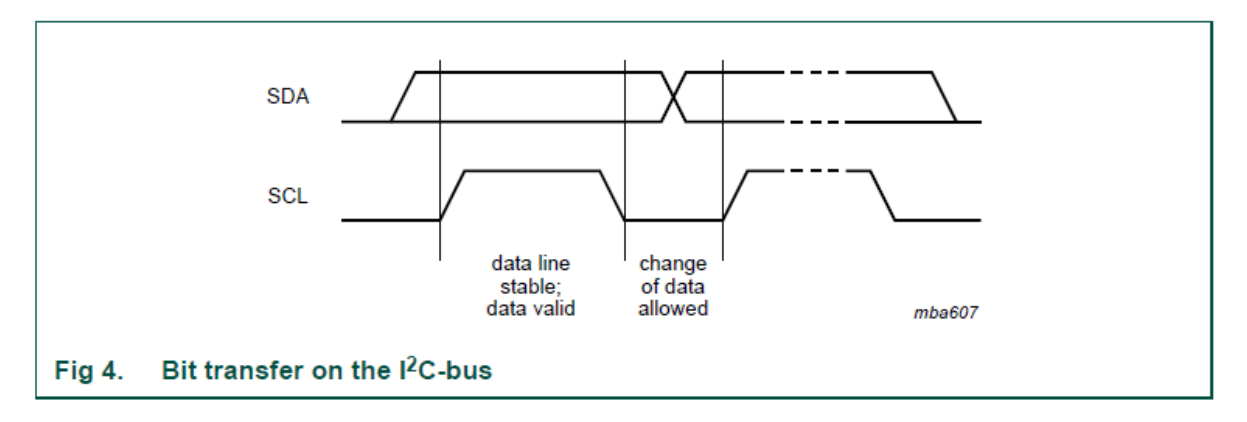

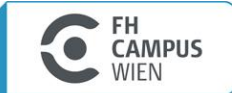

## **I2C NXP UM10204**

#### **START and STOP conditions**

All transactions begin with a START (S) and are terminated by a STOP (P) (see Figure 5). A HIGH to LOW transition on the SDA line while SCL is HIGH defines a START condition A LOW to HIGH transition on the SDA line while SCL is HIGH defines a STOP condition

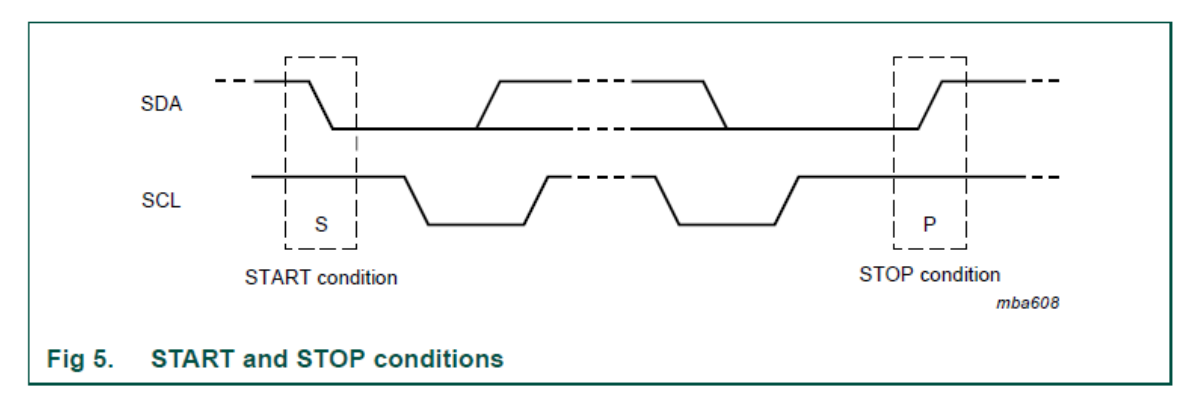

START and STOP conditions are always generated by the master. The bus is considered to be busy after the START condition. The bus is considered to be free again a certain time after the STOP condition. This bus free situation is specified in Section 6.

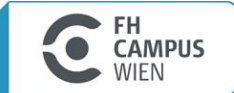

### **I2C NXP UM10204**

Every byte put on the SDA line must be eight bits long. The number of bytes that can be transmitted per transfer is unrestricted. Each byte must be followed by an Acknowledge bit. Data is transferred with the Most Significant Bit (MSB) first (see Figure 6). If a slave cannot receive or transmit another complete byte of data until it has performed some other function, for example servicing an internal interrupt, it can hold the clock line SCL LOW to force the master into a wait state. Data transfer then continues when the slave is ready for another byte of data and releases clock line SCL.

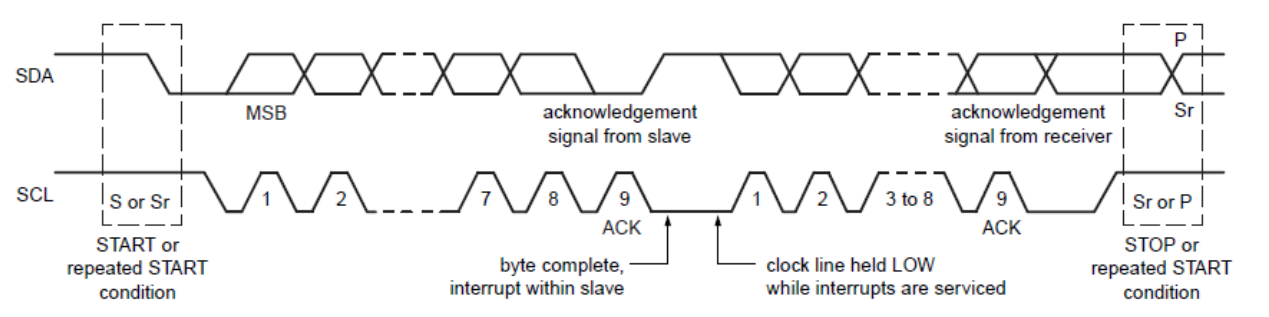

002aac861

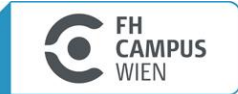

### **I2C NXP UM10204**

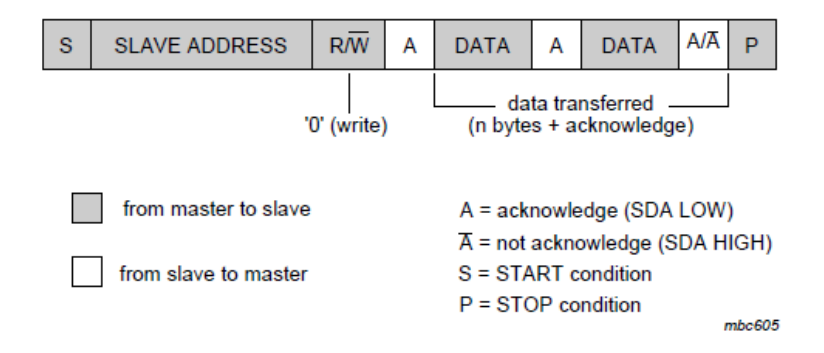

A master-transmitter addressing a slave receiver with a 7-bit address (the transfer direction is not changed)

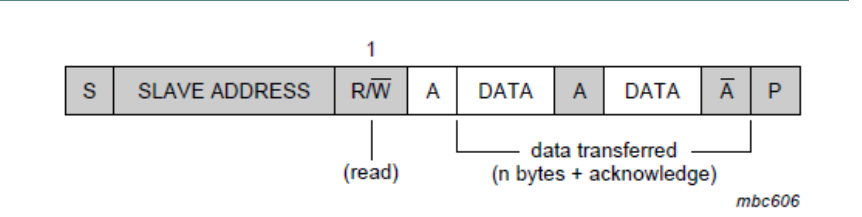

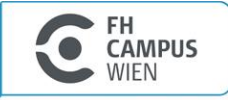

#### STUDIUM: > INFORMATIONSTECHNOLOGIEN **UND TELEKOMMUNIKATION**

#### **Device ID**

The Device ID field (see Figure 20) is an optional 3-byte read-only (24 bits) word giving the following information:

- Twelve bits with the manufacturer name, unique per manufacturer (for example, NXP)
- Nine bits with the part identification, assigned by manufacturer (for example, ۰ PCA9698)
- Three bits with the die revision, assigned by manufacturer (for example, RevX)

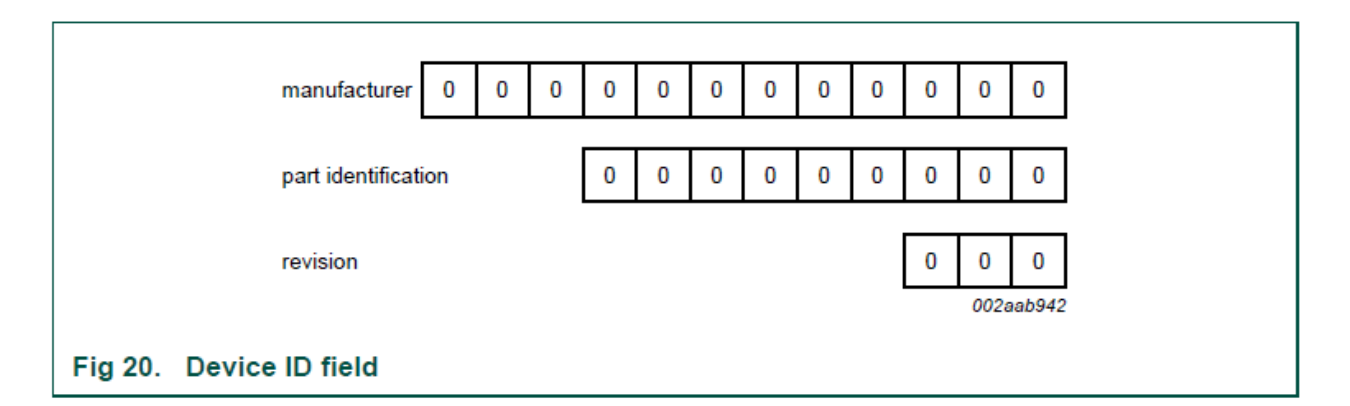

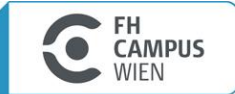

### **I2C Mastering STM32**

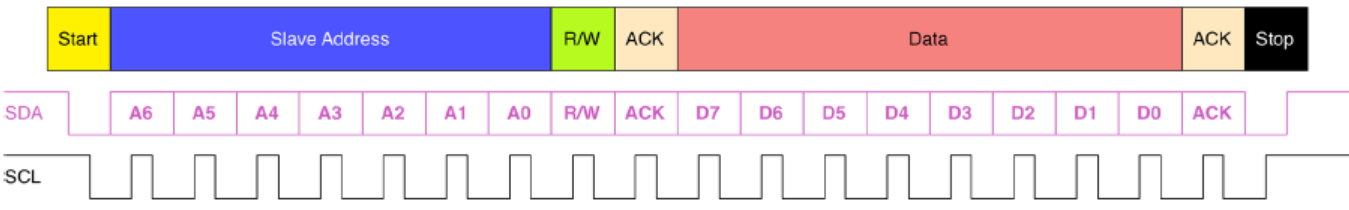

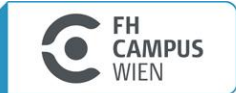

### **I2C – Mastering STM32 – Read Data**

This communication schema has a great pitfall: if we want to ask something specific to the slave device we need to use two separated transactions. Let us consider this example. Suppose we have an I<sup>2</sup>C EEPROM. Usually this kind of devices has a number of addressable memory locations (a 64Kbits EEPROM is addressable in the range  $\theta$  -  $\theta$ x1FFF<sup>10</sup>). To retrieve the content of a memory location, the master should perform the following steps:

STUDIUM:

**> INFORMATIONSTECHNOLOGIEN** 

**UND TELFKOMMUNIKATION** 

- start a transaction in write mode (last bit of the slave address set to 0) by sending the slave address on the  $I^2C$  bus so that the EEPROM begins sampling the messages over the bus;
- send two bytes representing the memory location we want to read;
- end a transaction by sending a STOP condition;
- start a new transaction in read mode (last bit of the slave address set to 1) by sending the slave address on the  $I^2C$  bus:
- read *n*-bytes (usually one if reading the memory in random mode, more than one if reading it in sequential mode) sent by the slave device and then ending the transaction with a STOP condition.

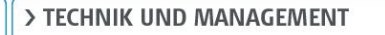

**AMPUS** 

### **I2C – Mastering STM32 – Read Data**

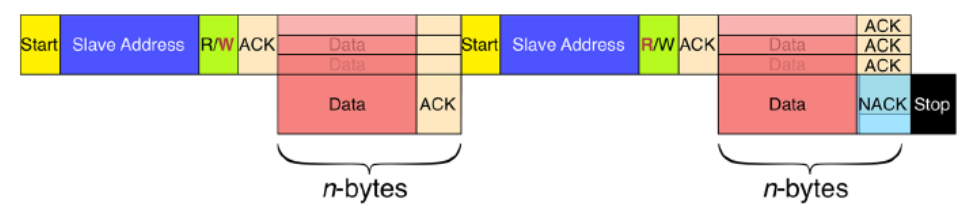

Figure 5: The structure of a combined transaction

To support this common communication schema, the I<sup>2</sup>C protocol defines the *combined transactions*, where the direction of data flow is inverted (usually *from slave to master*, or vice versa) after a number of bytes have been transmitted. Figure 5 schematizes this way to communicate with slave devices. The master starts sending the slave address in write mode (note the W in red-bold in Figure 5) and then sends the addresses of registers we want to read. Then a new START condition is sent, without terminating the transaction: this additional START condition is also called repeated START condition (or RESTART). The master sends again the slave address but this time the transaction is started in read mode (note the R in bold in Figure 5). The slave now transmits the content of wanted registers, and the master acknowledges every byte sent. The master ends the transaction by issuing a NACK (this is really important, as we will see next) and a STOP condition.

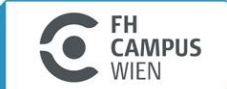

### **I2C – Mastering STM32 – Read Data**

```
HAL StatusTypeDef Read From 24LCxx(I2C HandleTypeDef *hi2c, uint16 t DevAddress, uint16 t MemA\
ddress, uint8_t *pData, uint16_t len) {
 HAL StatusTypeDef returnValue:
  uint8 t addr[2]:/* We compute the MSB and LSB parts of the memory address */addr[0] = (uint8_t) ((MemAddress & QxFF00) >> 8);addr[1] = (uint8_t) (MemAddress & ØxFF);
 /* First we send the memory location address where start reading data */returnValue = HAL I2C Master Transmit(hi2c, DevAddress, addr, 2, HAL MAX DELAY);
```

```
if(returNalue != HAL OK)
```

```
return returnValue;
```

```
/* Next we can retrieve the data from EEPROM */returnValue = HAL_I2C_Master_Receive(hi2c, DevAddress, pData, len, HAL_MAX_DELAY);
```

```
return returnValue;
```
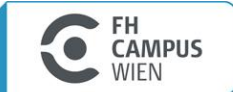

## **I2C - HTS221**

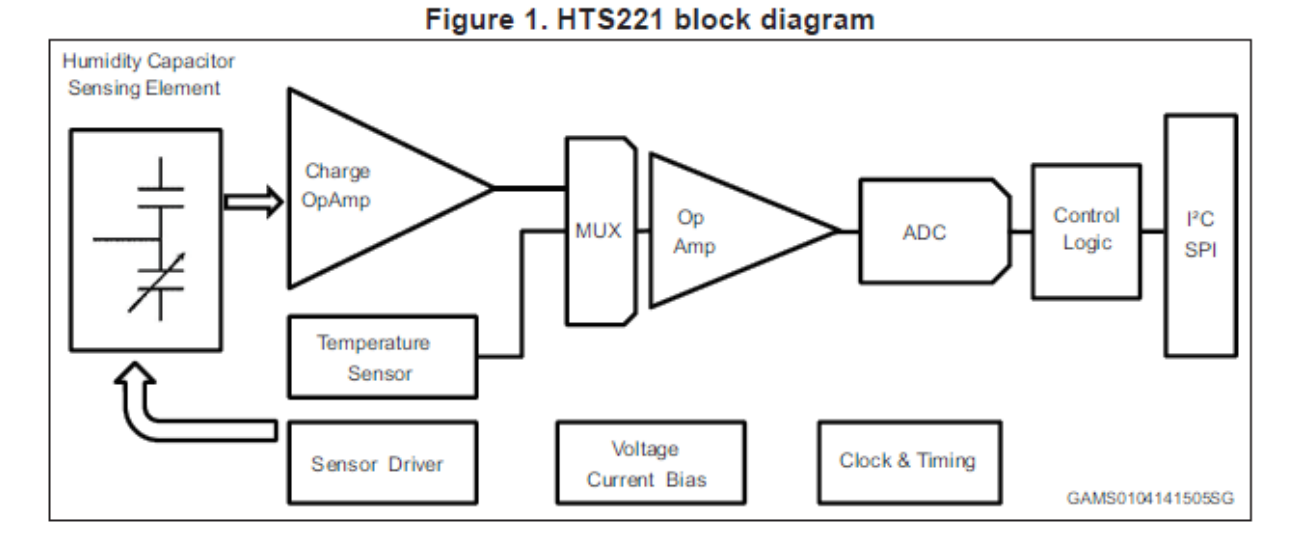

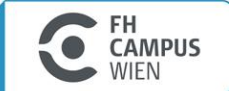

STUDIUM: > INFORMATIONSTECHNOLOGIEN **UND TELEKOMMUNIKATION** 

UNIVERSITY OF APPLIED SCIENCES

### **I2C - HTS221**

The I<sup>2</sup>C embedded in the HTS221 behaves like a slave device and the following protocol must be adhered to. After the start condition (ST) a slave address is sent, once a slave acknowledge (SAK) has been returned, an 8-bit sub-address (SUB) will be transmitted; the 7 LSB represents the actual register address while the MSB enables address autoincrement. If the MSB of the SUB field is '1', the SUB (register address) will be automatically increased to allow multiple data read/write.

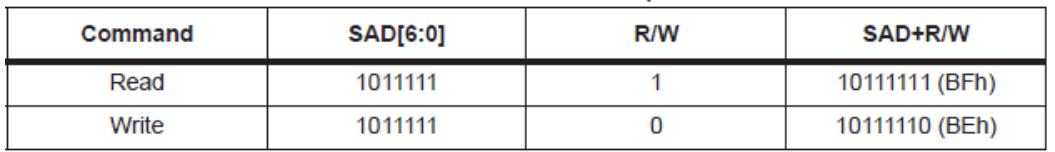

#### Table 13. Transfer when master is receiving (reading) one byte of data from slave

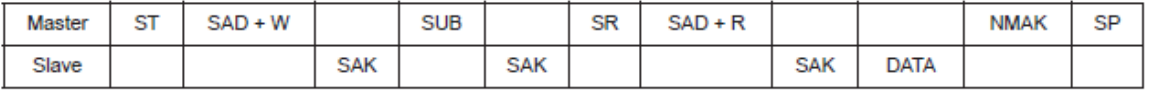

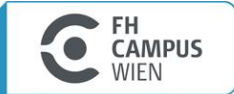

> TECHNIK UND MANAGEMENT

UNIVERSITY OF APPLIED SCIENCES

#### STUDIUM: > INFORMATIONSTECHNOLOGIEN **UND TELEKOMMUNIKATION**

### **Microcontroller**

**PS/2 – Keyboard**

Thomas Fischer

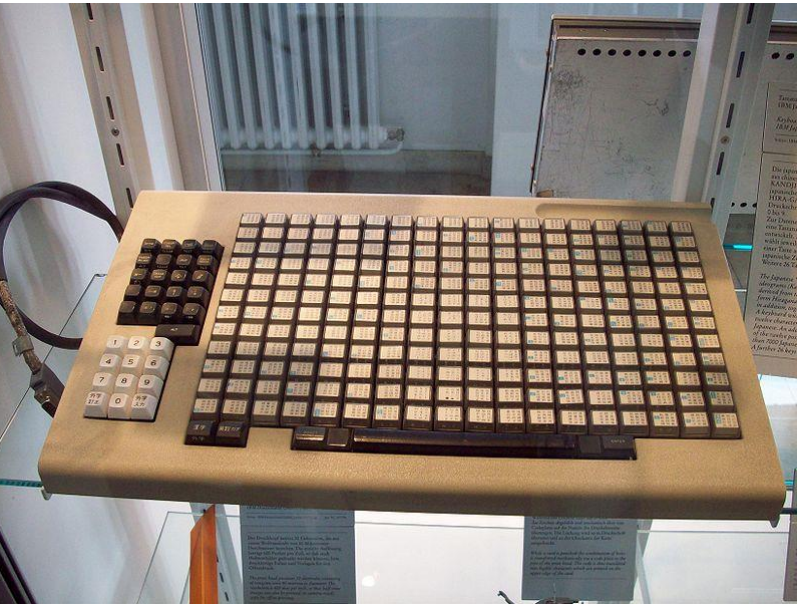

<http://www.marjorie.de/ps2/start.htm> <http://www.computer-engineering.org/> <http://www.schatenseite.de/mamecontrol.html> <http://de.wikipedia.org/wiki/Tastatur>

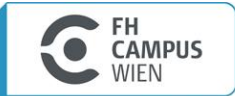

### **PS/2 Keyboard**

- > If every key would be connected to one pin you would need a controller with 100pins. Within an infinite loop you could poll every pin. -> not the best solution!
- > Better solution is to use the keys as connectors between rows and columns [\(matrix](http://de.wikipedia.org/wiki/Koppelfeld)), 10 each. If a key is pressed down there will be a connection between one row and one column. Within an infinite loop you set one row to zero and ask all columns if there level is forced to zero. Now you need only 20 pins!
- > A microcontroller (XT-keyboards an 8042) is sending this information to the PC using a [Scancode.](http://de.wikipedia.org/wiki/Scancode)

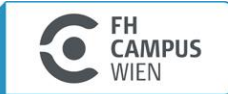

#### STUDIUM: > INFORMATIONSTECHNOLOGIEN **UND TELEKOMMUNIKATION**

UNIVERSITY OF APPLIED SCIENCES

### **PS/2 Keyboard**

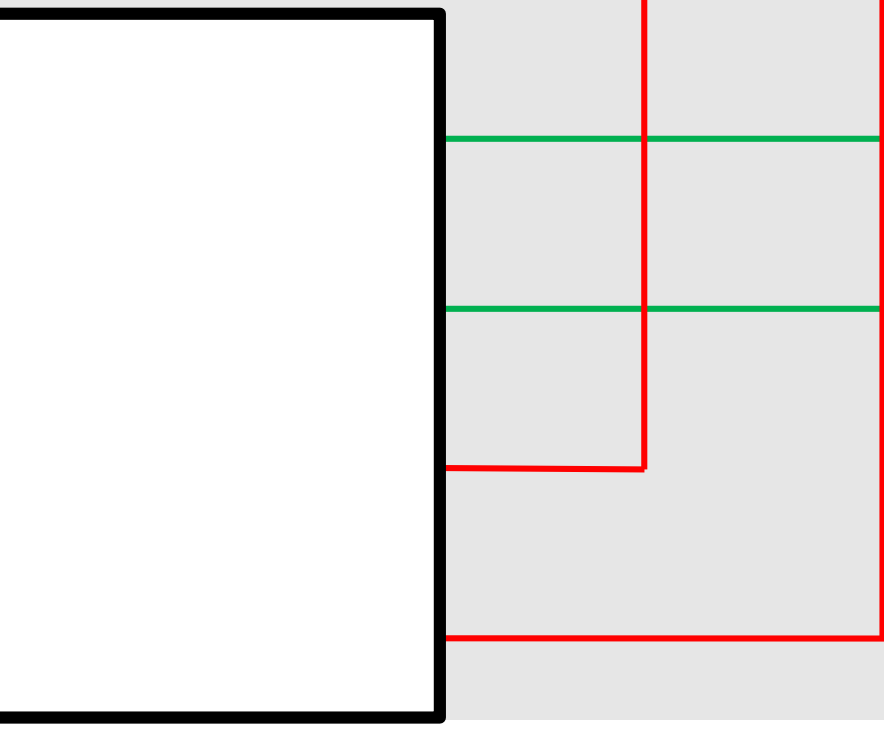

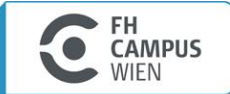

STUDIUM: > INFORMATIONSTECHNOLOGIEN **UND TELEKOMMUNIKATION** 

UNIVERSITY OF APPLIED SCIENCES

### **PS/2 Keyboard**

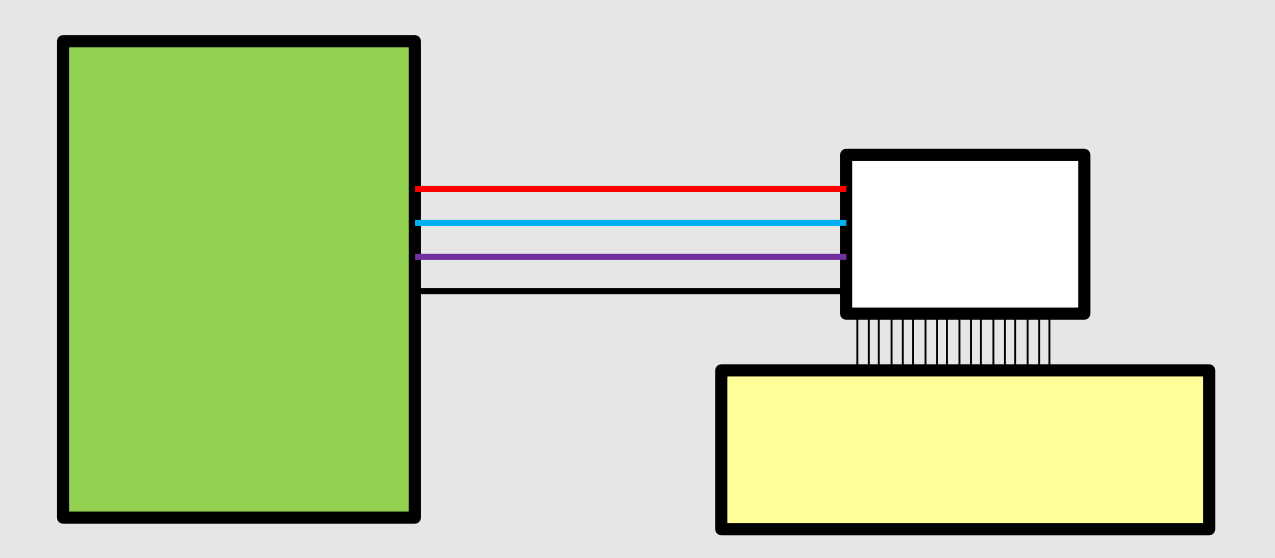

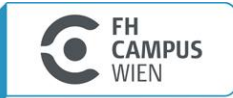

> TECHNIK UND MANAGEMENT

STUDIUM: > INFORMATIONSTECHNOLOGIEN **UND TELEKOMMUNIKATION** 

UNIVERSITY OF APPLIED SCIENCES

### **PS/2 Keyboard**

> Clock is zero when data is valid

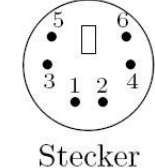

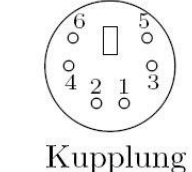

- 
- 
- $3 -$  Ground  $4 - V_{CC} (+5 V)$  $5 - *Clock*$

 $1 - Data$ 

 $6$  - nicht belegt

 $2$  - nicht belegt

6-pin Mini-DIN  $(PS/2)$ :

> Data line –

transmit data bit by bit (serial transmission)

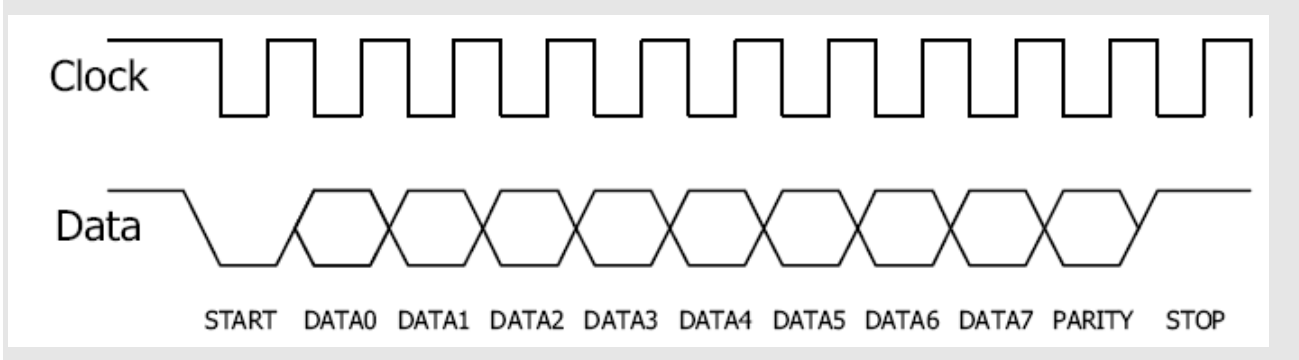

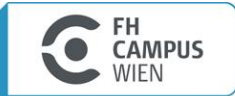

### **PS/2 Keyboard**

> If key is pressed down the Make Code (1Ch) will be transmitted

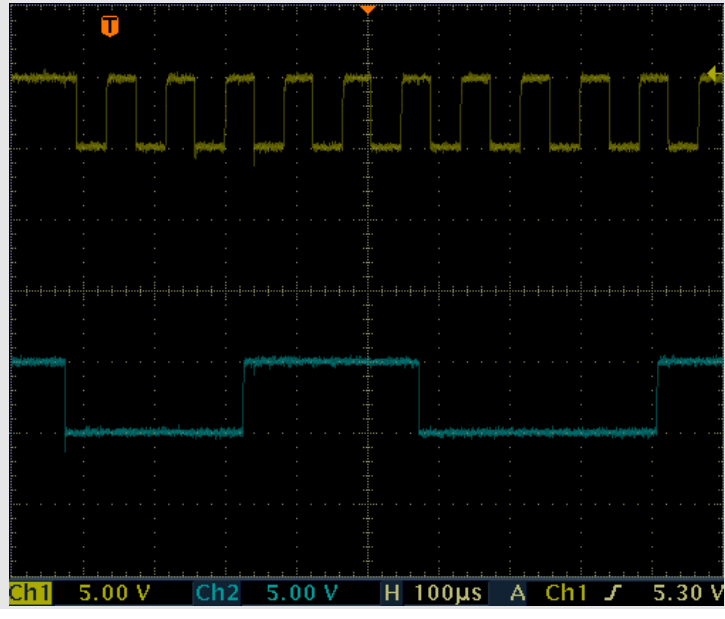

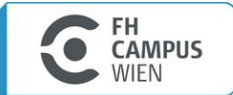

### **PS/2 Keyboard**

- > If key is pressed down the Make Code (1Ch) will be transmitted - (1 Byte)
- > If key is released the Break Code will be transmitted 2 Byte F0h and 1Ch

 $> f = 10k -$ 16,7k Hz

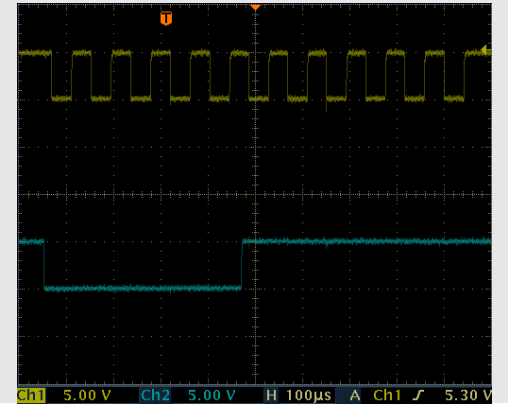

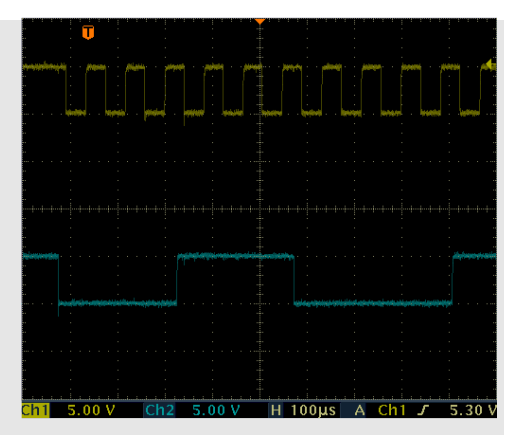

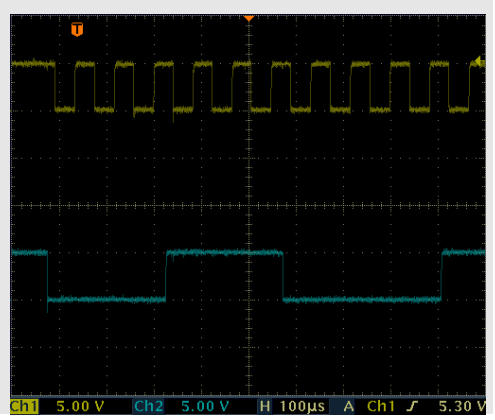
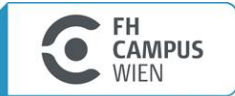

UNIVERSITY OF APPLIED SCIENCES

### **PS/2 Keyboard - Software**

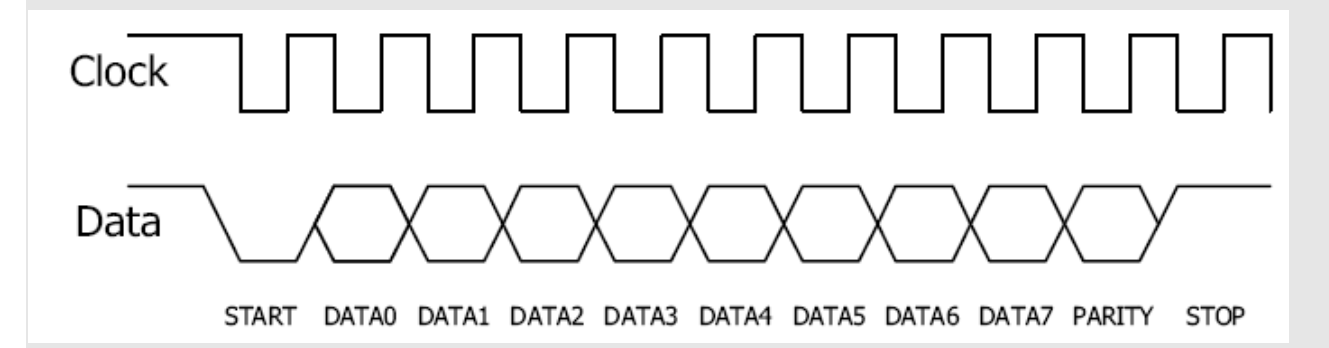

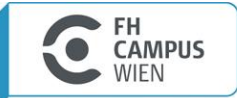

#### **Example - PS/2 Keyboard**

> Write 2 ISRs to check which line ist the data line and which is the clock line

**STIIDILIM·** 

**> INFORMATIONSTECHNOLOGIEN UND TELEKOMMUNIKATION** 

- > Write a program to get 33 EXTI IRQs from the clock line. If the counter variable I=33 toggle LED green.
- $>$  If key a" is pressed the Bitstream schould be  $.1C$ "  $\Rightarrow$  2 rising and 2 falling edges on the data line toggle LED red.

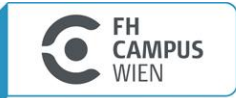

UNIVERSITY OF APPLIED SCIENCES

## **Example - PS/2 Keyboard**

- > Start with Flow chart!
- > Try to recieve any key first!
- $>$  If key  $\mu$ a" is pressed LED red should toggle.
- > If key <sub>r</sub>e" is pressed LED green should be turned on.
- $>$  If key  $\mu$ <sup>"</sup> is pressed LED green should be turned off.
- > Write a program to get all 26 letters.

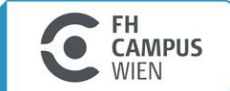

UNIVERSITY OF APPLIED SCIENCES

#### **PS/2 Keyboard – ISR – Bad Code! – Why?**

```
//----------------- Interrupt service routine for EINT0 --
                                                                 -77
void isr int0(void) irq
  unsigned char i; \frac{1}{2} // Define for counter loop
   if( inp0(16) == 0)// Check start bit true?
     while(inp0(16) == 0); // wait for "1" after start bit
     for (i=0, i<10, i++) // For loop count 10 time (for receive data 8 bit)
        while(inp0(16) == 1); // wait for "0" after data bit
        code = \c{code} > 1; // Shift data bit to right 1 time
        if (inpo(15))\text{code} = \text{code} | 0x8000; // Config data bit = "1"
        while (inp0(16) == 0); // wait for "1" after data bit
     while(inp0(16) == 0); // wait for "1" after stop bit
     code = code \gt{of}code & = 0x00FF;EXTINT = 0x1;// Clear interrupt flag EINTO
   VICVectAddr = 0;// Acknowledge Interrupt
```
# **Serial Communication**